### الجمهوریة الجــزائـریة الـديمـقـراطـیـة الـشـعبية

#### **REPUBLIQUE ALGERIENNE DEMOCRATIQUE ET POPULAIRE**

وزارة الـنـعـليـم الـعــا لي و البـحث الـعـلــمـي

**Ministère de l'Enseignement Supérieur et de la Recherche Scientifique**

### جــامعةأ�بـكـربـلـقـایــد–تـلمسان

**Université Aboubakr Belkaïd-Tlemcen کلیة التکنلوجیا Faculté de Technologie**

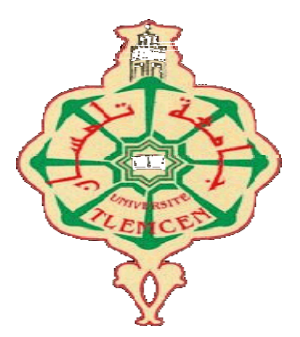

#### **Département de Génie Electrique et Electronique (GEE) Filière : Electronique MASTER INSTRUMENTATION**

### **PROJET DE FIN D'ETUDES**

**Présenté par** : AMMI MERWA **&**LEHSAINI WASSILA

**Intitulé du Sujet**

### **Conception d'un verrou intelligent à base d'un Raspberry pi et RFID**

#### **Soutenu en 2020, devant le jury composé de :**

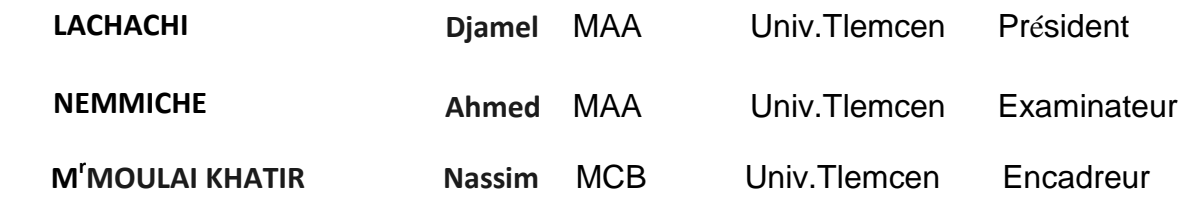

#### **Année Universitaire 2019-2020**

### Remerciements

*Nous remercions et glorifions Allah le tout puissant et miséricordieux d'avoir guidé nos pas pour accomplir ce modeste travail et de le mené à terme. Ce dernier, a été effectué au sein de l'université (AboubakrBelkaid) de Tlemcen et plus précisément au département de génie électrique et électronique de la faculté de technologie.*

*Nous tenons à remercier vivement notre encadreur, Mr MOULAI KHATIR Nassim d'avoir accepté de nous guider tous le long de ce travail. Et cela, avec leur grande disponibilité, leur rigueur scientifique et leurs précieux conseils qui nous ont permis de travailler dans les meilleures conditions depuis le début de la préparation de notre projet.*

*Nous tenons à remercier, aussi, Mr LACHACHI Djamel pour l'honneur, de bien vouloir accepter de présider le jury de notre soutenance.*

*Les remerciements sont, également, adressés à Mr NEMMICHE Ahmed Monsieur, nous sommes très sensibles à l'honneur que vous nous faites en acceptant d'examiner le présent travail que nous souhaitons est d'un bon niveau.*

*Par ailleurs, trouverons ici, nos sincères reconnaissances à tous les ingénieurs de laboratoires du département de génie électrique et électronique et à toute personne ayant contribuée de près ou de loin à la réalisation de ce projet de fin d'étude.*

### *Dédicaces*

*A mes chers parents, pour tous leurs sacrifices, leur amour, leur tendresse, leur soutien et leurs prières tout au long de mes études.* 

 *A ma chère sœur, zola, pour ses encouragements permanents, et son soutien moral. A mes chers frères, sidali, mohammed et abdrahim, pour leur appui et leur encouragement.* 

*A mes chères neveux abdelsamed, aymen et selma pour leur soutien et aide.*

*A toute ma famille pour leur soutien tout au long de mon parcours universitaire.* 

*A mes chères amies wassila, asma, nihel, mira, hiba, qui n'ont cessé de m'encourager et de me motiver tout au long mon parcours universitaire.* 

 *A mes chers amis, ilyes, Younes, alaa, Ismail, qui n'ont cessé d'être pour moi des exemples de persévérance, de courage et de générosité.* 

*À mes enseignants qui ont intervenu dans mon cursus universitaire et spécialement Mr MOULAI KHATIR Nassim et merci pour avoir été mon enseignant un jour.*

*Que ce travail soit l'accomplissement de vos vœux tant allégués, et le fruit de votre soutien infaillible.* 

*Merci d'être toujours là pour moi.*

*Ammi Merwa*

### *Dédicaces*

*Tout d'abord, je rends grâce à Dieu le tout puissant de m'avoir donné la foi et la force de mener terme ce modeste travail que je dédie particulièrement :*

 *À mes parents, que Dieu les récompense et les garde, qui n'ont jamais cessé de m'aider, de m'encourager et de me soutenir tout au long de mon cursus scolaire et universitaire.*

*À mes très chers frères : Mohammed et Badre Eddine et ma très chère sœur Wahiba qui m'ont été d'un grand soutien aussi bien moral* et *leurs encouragements et toute ma famille.*

 *À ma très chère sœur et ma meilleure amie Sarah qui m'a conseillée, aidée et encouragée durant toute la période de préparation de mémoire.*

*À mes enseignants qui ont intervenu dans mon cursus universitaire et spécialement Mr MOULAI KHATIR Nassim et merci pour avoir été mon enseignant un jour.*

*À tous les amis de ma promotion notamment Merwa, Asma Smb et Asmaa Tlm pour leur soutien et leur loyauté envers ma personne.*

*A tous qui m'ont inculqué le savoir du primaire jusqu'à l'université.*

### *Lehsaini wassila*

### Liste des abréviations

- RPi : Raspberry pi WIFI: Wireless Fidelity PNG: Portable Network Graphics USB: Universal Serial Bus HD: Haute definition RFID: Radio Frequency Identification GND: la masse Os: Operating System Gpio: General Purpose Input/output IP: Internet Protocol FTDI : Future Technology Devices International PHP : Le préprocesseur hypertexte TCP: Transmission Control Protocol CSV: comma separated values CCTV: Closed-circuit television FPGA: Field-Programmable Gate Array SMS: Short Message Service PC: Personal Computer LAN: Local Area Network WLAN: Wireless Local Area Network LCD: liquide cristal display Spi: Serial Peripheral Interface RAM: Mémoire vive (Random Access Memory) TE: Terminal Equipment TA : Terminal Adaptator ME : Mobile Equipment.
- API : applaction programming interface

### <span id="page-5-0"></span>Liste des figures

### **Chapitre** Ⅰ**:**

Figure I.1 **:** une serrure a code électronique.

- Figure I 2 : une serrure a code mécanique.
- Figure Ⅰ.3 **:** une serrure autonome.
- Figure I 4 : une Serrures intelligentes.
- Figure I 5: une Serrure a badge.

Figure I 6 : Une empreinte biométrique.

### **Chapitre** Ⅱ**:**

Figure II.1 : Un [verrou intelligent a](https://www.lifewire.com/best-smart-locks-4161019)vec RFID Figure II.2: Le Raspberry Pi Figure II.3: Les composants standards d'un modèle Raspberry P Figure II.4 : Modèle A Figure II.5 : Modèle A+ Figure II.6 : Modèle B1 Figure II.7 : Modèle B1+ Figure II.8 : Modèle B Figure II.9: Modèle B3 Figure II.10 : Modèle A3+ Figure II.11 : Modèle B3+ Figure II.12 : Modèle zéro Figure II.13 : Modèle zéro W Figure II.14 : Modèle zéro WH Figure II.15 : Modèle RPi 4 Figure II.16 : une carte SD Figure II.17 : Alimentation 2.5 A -- 5V. Figure II.18 : un câble HDMI Figure II.19 : câble VGA avec un adaptateur VGA –HDMI Figure II.20 : Un clavier et une sourie Figure II.21 : Le branchement de Raspberry avec tous les accessoires Figure II.22 : Interface du SDFormatter Figure II.23 : Interface Raspbian Figure II.24: win32 Disk imager Figure II.25: (1) : Extraire Raspbian Figure II.26: (2) : copier sur la carte sd Figure II.28: (3) : Extraite l'image de linux Figure II.27:(4) : écriture réussite Figure II.29: Le bureau de Raspberry pi Figure II.30: fenêtre de WIFI. Figure II.31: ouverture de terminal pi. Figure II.32: configuration de localisation Figure II.33: terminal de Raspberry pi Figure II.34: terminal des commandes. Figure II.35: Activation de SSH. Figure II.36 : Interface de PuTTY Configuration. Figure II.37 : Slogan de langage Python Figure II.38 : menu de Raspbian

Figure II.39: la fenêtre du python. Figure II.40: GPIO du Raspberry Figure.II.41 : module RFID USB Reader Figure II.42: Tag RFID Figure II.43: Tag RFID : Ecran LCD 5'' TFT pour Raspberry Figure II.44: symbole de relais Figure II.45: Relais à 5 Volt Figure II.46: les 4 familles de relais Figure II.47: Branchement de relais avec Raspberry pi Figure II.48. Le transformateur utilisé pour notre montage Figure II.49: Serrure électrique.  **Chapitre** Ⅲ**:** Figure Ⅲ.1 : Ecran LCD 5'' TFT pour Raspberry Pi Figure Ⅲ.2. Connexion HDMI<br>Figure **Hla**cture connexion Hafdware connexion

Figure Ⅲ.5 Deuxième RFID Figure **IIInterfrace graphique Fournir le code reçu par SMS** Figure **III**e*ff* **adequation** in **interface de l'interface de l'intervention d'accès** Figure Ⅲ.8. Slogan du Twilio Figure Ⅲ.9 SMS reçu Figure Ⅲ.10 : Carte d'extension GPIO et bus Figure **Whéha** global du montage Figure Tigure ■ 12. Maquette proposé pour exposer le v Figure Ⅲ.13. Page internet affichant le journal des accès

Figure Ⅲ- Ecran d'accueil .4 Premier cadre de l'interface graphique

### Sommaire

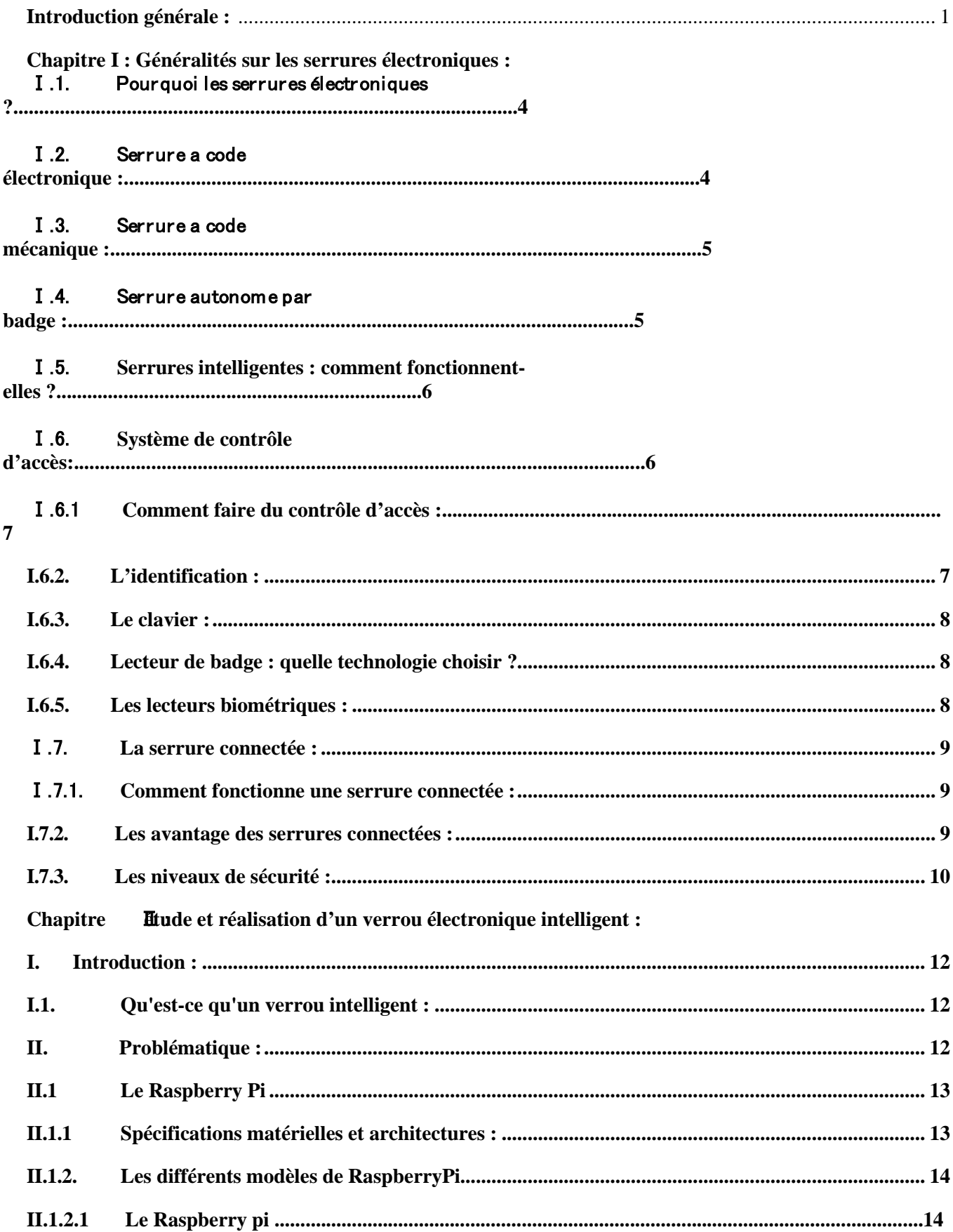

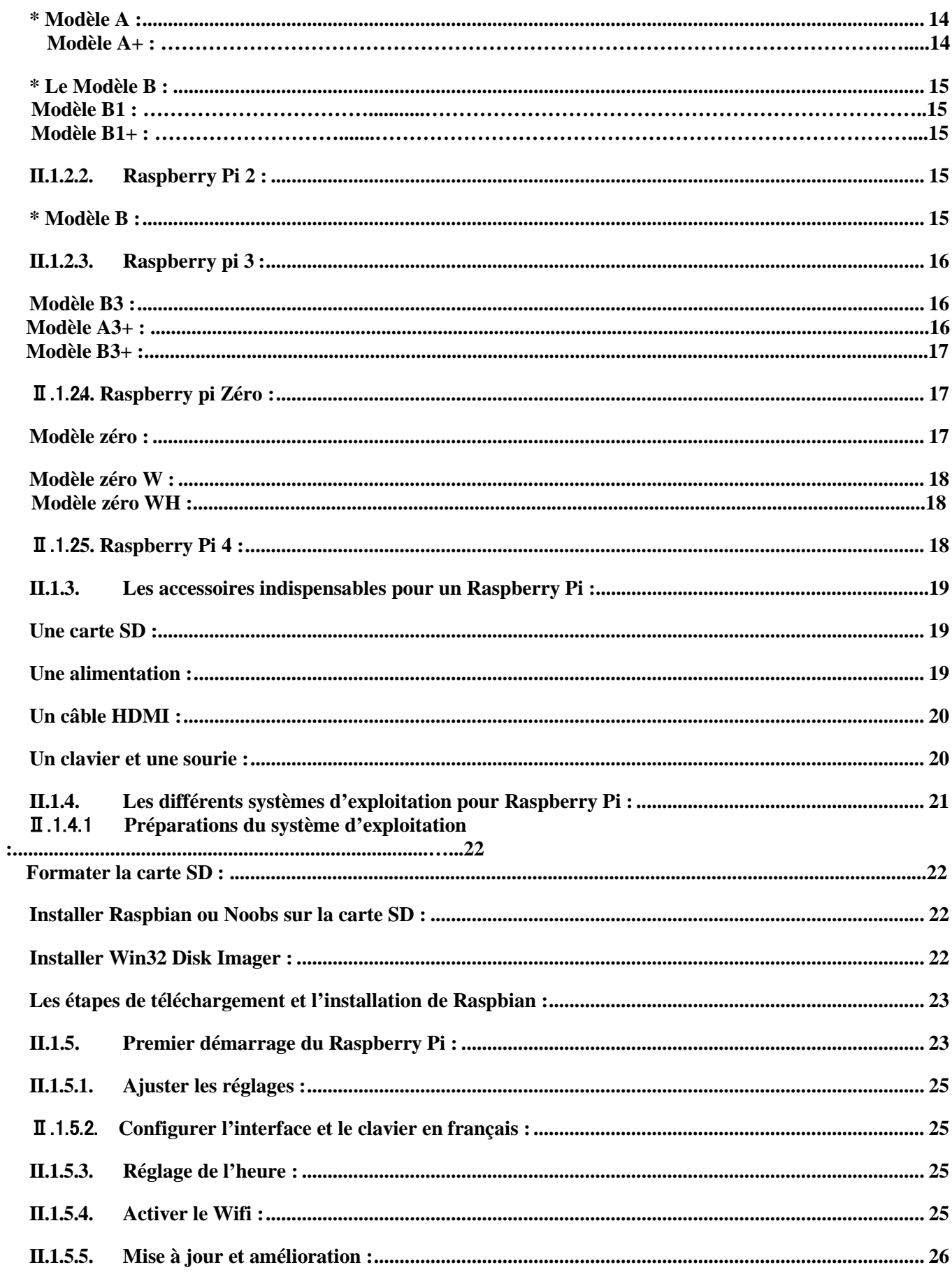

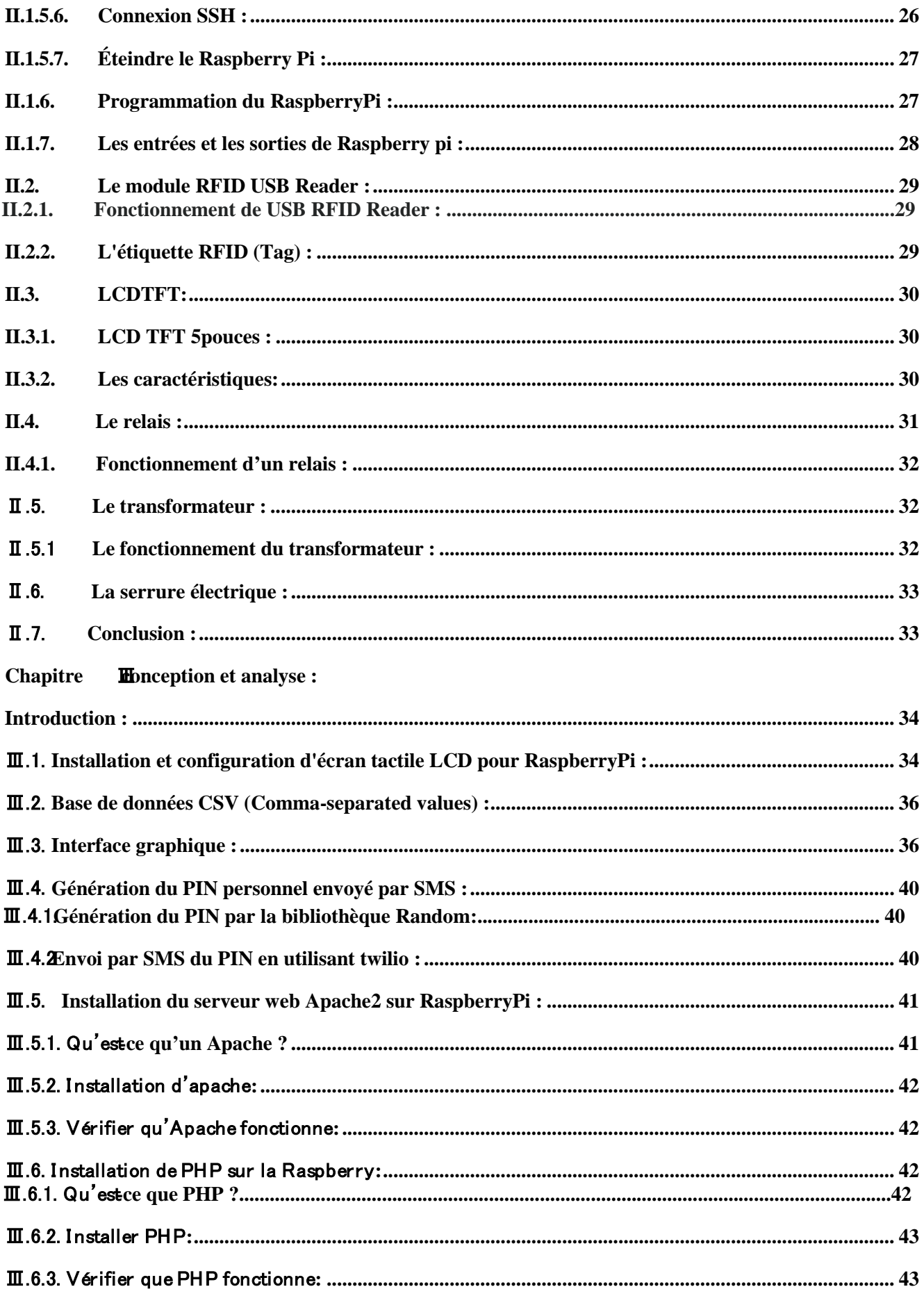

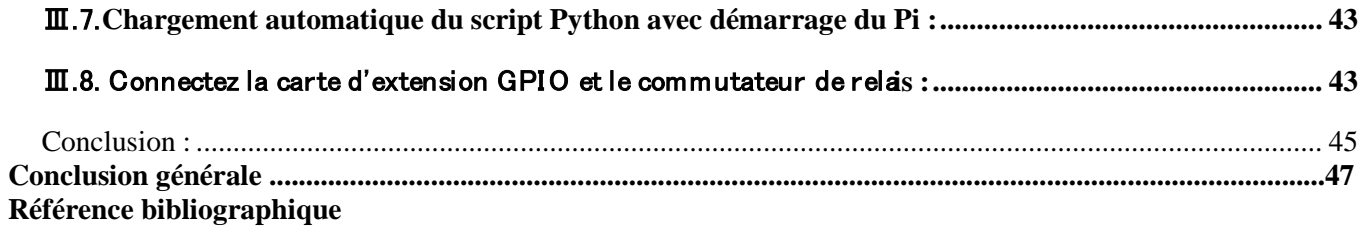

#### **Introduction générale :**

-L'être humain cherche toujours à mettre en place un système de sécurité et de surveillance fiable afin de protéger ses biens immobiliers et les locaux collectifs contre les intrusions et les prévenir contre le vol. Les serrures ont pour but d'assurer cette tache depuis longtemps et ne cesse pas à évoluer jusqu'au nos jours dont on trouve des serrures dites intelligentes permet de gérer l'accès aux endroits privés d'une manière très pratique.

L'évolution technologique a permis le développement des systèmes de sécurité qui deviennent de plus en plus performants. Cette évolution est due essentiellement à l'utilisation des applications de l'électronique moderne du point de vue communication entre les périphériques de commande (Bluetooth, WIFI, Infra rouge...) et coté composants (microcontrôleurs programmables, carte Raspberry pi). Il existe une grande variété de serrures adaptées à tous types de portes et portillons, parmi eux la serrure électrique dont elle est fabriquée en acier renforcé et ne peut pas être percée ou coupée. Cette technologie de fabrication ajoute une grande amélioration par rapport aux serrures traditionnelles. Les anciens Égyptiens ont été les premiers à verrouiller leurs portes à l'aide de serrures à clé.

Bien que la technologie des serrures ait toujours évolué, ce n'est que récemment qu'elle est devenue assez intelligente pour se débarrasser complètement de ces clés. Grâce à la technologie de *sécurité intelligente de la maison*, nous pouvons maintenant profiter d'un confort sans clé avec une meilleure connaissance et un meilleur contrôle des personnes qui entrent dans nos maisons.

Les serrures intelligentes offrent aux propriétaires beaucoup plus qu'un simple changement dans leur sécurité. La nature automatisée de ces serrures offre à ses utilisateurs un niveau de commodité et d'efficacité supplémentaire que les serrures traditionnelles avec cylindres ou barillet n'offrent pas. Plongeons dans les serrures intelligentes.

Les serrures intelligentes remplissent cette fonction traditionnelle, mais elles le font d'une manière très différente, et avec un ensemble d'outils très différent. Ces serrures exécutant les mouvements de verrouillage et de déverrouillage une fois qu'elles ont reçu les instructions appropriées d'un dispositif autorisé, qui utilise un protocole sans fil et une clé cryptographique, assurant ainsi que le processus d'autorisation se déroule correctement. [1]

Le logiciel allant avec la serrure connectée doit être utilisé, dans la plupart des cas, avec un réseau Wifi, un Smartphone ou un hub intelligent. L'aspect logiciel d'une serrure intelligente n'est jamais autonome. Il doit constamment travailler avec d'autres fonctions pour s'assurer qu'il fonctionne au mieux de ses capacités.

La disponibilité des microcontrôleurs (PIC, ARM, AVR, …) et les systèmes embarqués à faible coût comme Raspberry PI, FPGA, BeagleBone……etc., avec leurs propres plateformes Open Source, est une cause importante des incroyables innovations et inventions électroniques qui ont changé nos vies, en fournissant un large espace de développement avec des possibilités d'implémentation très vastes et une diversité exceptionnelle.

#### Introduction Générale

Dans cette thèse de Master, on va proposer une architecture d'un système intelligent sous la forme d'une box domotique à faible coût, qui présente comme éléments intelligents : Une carte Raspberry Pi 3, une base de données csv, un lecteur RFID, un écran tactile LCD 5 pouces, un relais électrique, une DC 12V mini serrure de porte électrique solénoïde professionnel et un compte SMS Twilio pour la création d'une authentification a trois facteurs de sécurité qui sont la présentation de la carte RFID; suivie d'un PIN personnel entré sur l'écran tactile puis l'introduction d'un autre code à usage unique reçu par SMS (à l'aide du compte Twilio) et avec un script écrit en langage de programmation Python3 ; puis la réalisation d'un journal de toutes les tentatives d'accès réussies et infructueuses sur une page web par le réseau local(localhost)

Ce mémoire est composé de trois chapitres, le premier est une présentation d'un état de l'art sur la technologie actuelle sur les serrures intelligentes, et comme solution on propose et on décrit notre système à faible coût dans un deuxième chapitre ainsi que la description des différents composants utilisés dans ce projet. Le troisième chapitre est dédié à la présentation des étapes de réalisation pratique du système, les codes sources, les schémas descriptifs, les modes de fonctionnements, ainsi que la mise en place du verrou réaliser.

# <span id="page-13-0"></span>Chapitre I :

# **Généralités sur les serrures électroniques**

#### **Chapitre I : Généralités sur les serrures électroniques**

#### **Introduction :**

 -Une serrure électronique est un [dispositif de verrouillage](https://fr.qwe.wiki/wiki/Lock_%28security_device%29) qui fonctionne à l'aide d'un courant électrique. C'est un dispositif parfois autonome avec un ensemble de commande électronique monté directement sur la serrure, et qui peut être connectés à un système de [contrôle d'accès. L](https://fr.qwe.wiki/wiki/Access_control)es serrures électroniques peuvent également être surveillés à distance et contrôlés, à la fois pour verrouiller et déverrouiller. Le présent chapitre sera consacré à la présentation des principales techniques de verrou électronique. [10]

#### **I.1 : Pourquoi les serrures électroniques ?**

-Le principal intérêt des cylindres électroniques, c'est leur intelligence, qui autorise l'accès Ou le refuse. Dans un organigramme mécanique, une clé peut ouvrir plusieurs portes.

Mais le système de contrôle d'accès permet plus de précision et de transparence. [1]

#### **I.2 : Serrure a code électronique :**

La serrure à code électronique nécessite la composition d'un code confidentiel déjà fournis (chiffres et/ou lettres) qui présente la clé de déverrouillage. La serrure à code électronique, et a l'inverse de la serrure à code mécanique, a besoin d'un courant électrique pour fonctionner. Le courant peut être apporté par des piles, ou un transformateur,

Le déverrouillage de la porte peut se faire aussi grâce à une télécommande à distance, ou tout simplement par une clé. La serrure peut fonctionner avec plusieurs télécommandes. Une télécommande peut aussi servir à commander plusieurs serrures.

L'impulsion électrique se fait au niveau du cylindre et non pas sur la gâche si bien qu'il n'est pas nécessaire de changer la totalité de la serrure pour installer une serrure à code électronique, un kit correspondant à la taille du cylindre de la porte suffit. [3]

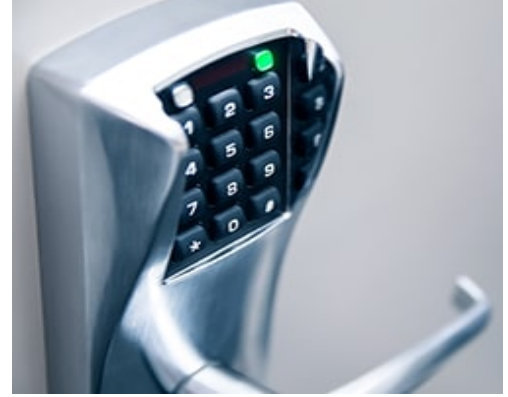

*Figure* Ⅰ*.1 : Serrure a code électronique*

#### **I.3. Serrure a code mécanique :**

 Avec une serrure à code mécanique, l'ouverture de la porte n'est possible qu**'**après avoir tapé un code confidentiel (composé de chiffres et/ou de lettres) sur des touches. C'est ce code qui fait office de clé. Les serrures à code mécanique peuvent aussi bien s'utiliser à l'intérieur qu'à l'extérieur. Il n'y a pas besoin d'avoir d'alimentation électrique pour Installer ce type de serrure, elles fonctionnent donc toujours même en cas de coupure de courant**.**

Certaines serrures à code mécanique peuvent aussi s'ouvrir grâce à une clé**,** que le code est modifiable à volonté et que la sortie est souvent libre (serrure déverrouillée).

Il existe également des verrous qui fonctionnent sur le même principe que les serrures à code mécanique. [2]

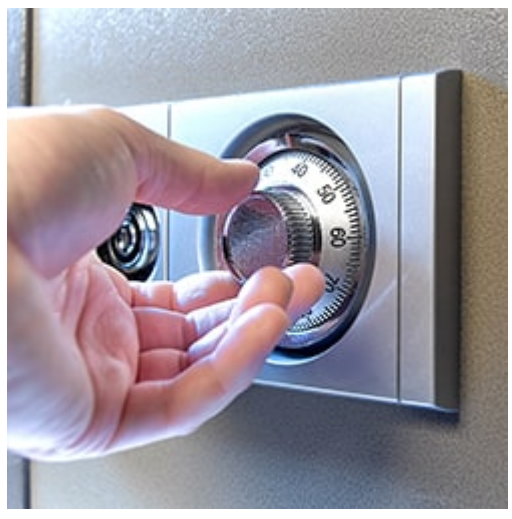

 *Figure* Ⅰ.*2Serrure a code mécanique*

#### **I.4. Serrure autonome par badge :**

 Les serrures autonomes reconnaissent les badges. Elles peuvent par exemple être utilisées dans des hôpitaux ou des hôtels pour réserver le passage à un nombre restreint d'employés dans certains lieux (chambres…).

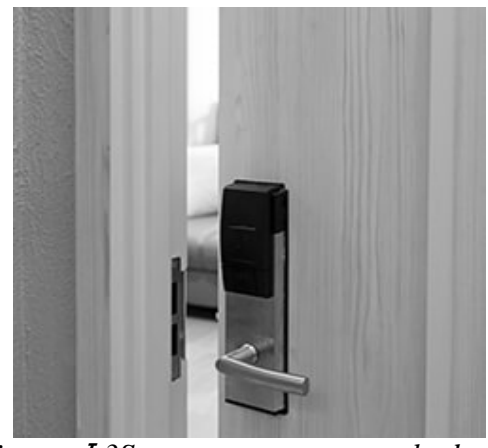

*Figure* Ⅰ.*3Serrure autonome par badge*

 Les serrures autonomes permettent de protéger les accès avec un coût réduit et de fixer des horaires d'activation. Les plages horaires d'ouverture / verrouillage / fermeture complète sont programmables et la sortie est libre. Ce type de serrure enregistre les événements passés et assure

ainsi la traçabilité des accès.

Fonctionnant sur piles pour son alimentation, la serrure autonome ne nécessite aucun câblage ni alimentation électrique (un signal vous prévient de l'usure des piles) et peut faire l'objet d'une gestion centralisée. [4]

#### **I.5. Serrures intelligentes : comment fonctionnent-elles ?**

 La serrure intelligente permet de se passer de clé Connectée à un smartphone, elle peut être verrouillée/déverrouillée à distance. Pour ouvrir, il n'est pas nécessaire de sortir votre téléphone : il suffit de toucher la serrure en ayant le smartphone en poche**.**

Une application vous permet d'autoriser l'accès à certaines personnes qui seront reconnues par leur smartphone et de connaitre les heures auxquelles ils ont eu accès aux locaux. La serrure intelligente utilise des piles. En cas de panne, il est toujours possible d'utiliser des clés « classiques ».

A l'heure actuelle, il n'existe que très peu de modèles de serrures intelligentes**,** tous fonctionnent d'après les normes de sécurité Bluetooth SMART**.** [5]

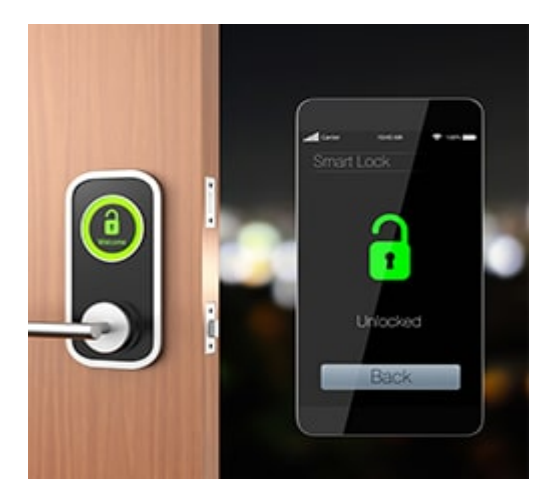

 *Figure* Ⅰ.*4Serrures intelligentes*

#### **I.6. Système de contrôle d'accès :**

 Le contrôle d'accès est une technique qui consiste à soumettre l'entrée d'un établissement ou, de locaux à l'intérieur d'une entreprise, à une autorisation d'accès. Cette autorisation d'accès a pour but de protéger des personnes, des biens ou des informations. Elle peut s'adresser

- Au personnel de l'entreprise ou seulement aux visiteurs et fournisseurs.
- A certains membres du personnel pour certains lieux sensibles (bureaux, études, salles informatiques...).
- A toutes les heures ou certaines heures de la journée ou de la nuit.

- A des personnes, des véhicules, des marchandises :

Pour l'autorisation d'accès il y a trois façons de prouver son identité face à un système informatique :

- De montrer ce que l'on sait (un mot de passe ou code).
- De montrer ce que l'on possède (un objet, telle une carte à puce, un badge).
- De prouver qui l'on est grâce à une caractéristique physique propre(biométrie). [6]

#### **I.6.1. Comment faire du contrôle d'accès :**

Le contrôle d'accès peut être effectué à l'aide de :

- Gardiennage : Les entrées et les sorties sont contrôlées par reconnaissance visuelle des personnes ou par lecture d'un badge avec photo d'identité ou bien encore par la vérification d'un laissez-passer.

- Moyens mécaniques : Un portillon, un sas, une barrière…peuvent être utilisée pour filtrer les entrées, les compter ou ne permettre qu'à une seule personne à la fois de franchir l'accès. Ces moyens sont souvent conjugués avec la présence d'un gardien ou l'emploi d'un système d'identification.

- Systèmes d'identification qui analysent :
	- Les codes(clavier).
	- Les cartes d'accès (magnétiques, optiques, électromagnétiques).
	- Les caractéristiques physiologiques d'une personne (empreintes, iris…). [6]

#### <span id="page-17-0"></span>**I.6.2. L'identification :**

La première fonction primaire pour une configuration d'un système de contrôle d'accès est l'identification. Elle permet de déterminer avec beaucoup de précision, quel est l'usager qui se présente à l'accès pour lui autoriser le passage ou non.

Il faut associer à chaque usager un identifiant mnémonique ou physique. La base de données du système de contrôle d'accès définira pour chaque identifiant ses droits d'accès.

C'est cet identifiant qui est présenté à une unité de lecture ou de reconnaissance. L'unité a pour fonction de transformer l'information introduite en entrée en une information de sortie compréhensible en langage informatique destinée à l'unité de traitement. Cette opération est la « lecture ».

Il existe différents types de lecteurs qui dépendent des technologies des identifiants sélectionnés. On peut distinguer trois familles principales d'identifiants :

- A codes mnémoniques
- A badges
- Biométriques

Certaines applications mixent ces différentes technologies :

- Badge +code
- Badge +biométrie
- Code +biométrie [6]

#### <span id="page-18-0"></span>**I.6.3. Le clavier :**

 Le clavier est un dispositif qui permet la reconnaissance des codes mnémoniques Identifiants. L'usager saisit un code qui est comparé à ceux de la base de données

du système.

L'identification par clavier supprime les problèmes de gestion des identifiants par un service de sécurité.

Pour des raisons de sécurité et pour éliminer les codes connus par des éventuels intrus, soit par maladresse de l'usager ou soit par une recherche, il faut mettre en place un changement de codes réguliers ou des fonctions alerte ou des blocages de claviers. [6]

#### <span id="page-18-1"></span>**I.6.4. Lecteur de badge : quelle technologie choisir ?**

Il existe plusieurs types de [lecteurs de badges :](https://www.companeo.com/securite-electronique/guide/lecteur-de-badge)

- Les lecteurs de **cartes à puces**,
- Les lecteurs de **cartes magnétiques**,
- Les lecteurs de **badges sans contact**,
- Les lecteurs de **badges RFID**…

Avec un badge sans contact, il suffit d'approcher le badge à quelques centimètres du lecteur pour déclencher l'ouverture de la porte tandis qu'avec des cartes à puces ou magnétiques, une manipulation est nécessaire puisqu'il faut insérer la carte dans le lecteur pour permettre la lecture**.** Les badges RFID contiennent une puce qui communique par ondes radio avec le lecteur ; il est possible de modifier les informations de la puce RFID. [7]

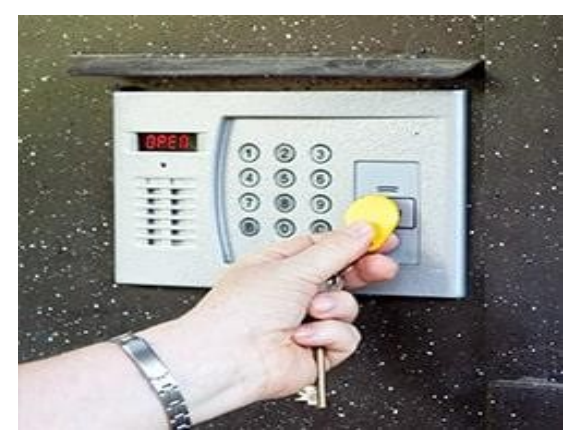

*Figure I.5 : Serrure a badge*

#### <span id="page-18-2"></span>**I.6.5. Les lecteurs biométriques :**

 La biométrie est une technique visant à établir l'identité d'une personne en "mesurant" une de ses caractéristiques physiques.

Les techniques biométriques peuvent être classées en trois catégories :

- Les techniques fondées sur l'analyse de traces biologiques (ADN, sang, salive, etc.),
- Les techniques fondées sur l'analyse comportementale (dynamique du tracé de signature, frappe sur un clavier d'ordinateur, etc.),

- Les techniques fondées sur l'analyse morphologique (empreintes digitales, forme de la main, traits du visage, iris, etc.)

Les techniques les plus utilisées sont celles de la 3èmecatégorie.

La biométrie présente encore un inconvénient majeur qui est celui de son coût. [8]

#### <span id="page-19-0"></span>Ⅰ.**7. La serrure connectée :**

Une serrure est un mécanisme de fermeture (d'une porte, d'un véhicule) qui ne peut être ouvert que par une clef ou une combinaison correspondante.

Il existe différents types de serrures, parmi eux les serrures connectées (ou serrures intelligentes).

Les serrures connectées (ou serrures intelligentes), offrent l'opportunité d'ouvrir les portes sans utiliser de clé physique. Par le biais d'un protocole de communication (Bluetooth, Wifi...) elles se déverrouillent à l'aide d'un simple Smartphone par exemple. [1]

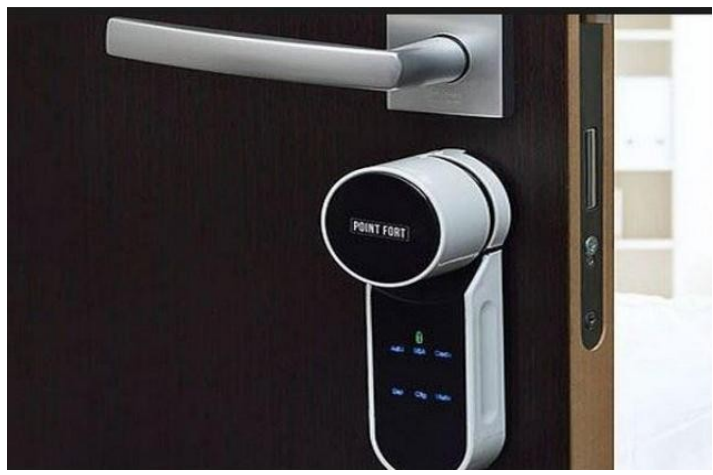

*Figure I.6 : Serrure connectée*

#### <span id="page-19-1"></span>Ⅰ.7.1.**Comment fonctionne une serrure connectée :**

 Une serrure connectée est déverrouillée lorsque son connecteur détecte la proximité d'une clef électronique, telle qu'un Smartphone ou une carte magnétique.

Les clefs électroniques et les droits qui leurs sont associés sont définies par un administrateur à distance, qui n'est autre que le principal utilisateur.

Les clés électroniques fonctionnent grâce à différents protocoles de communication, les principaux protocoles utilisés actuellement sont le Bluetooth, la NFC (Near Field Communication), la RFID ou directement via internet. [1]

#### <span id="page-19-2"></span>**I.7.2. Les avantage des serrures connectées :**

 Les serrures connectées s'adaptent à toutes les besoins des entreprises et des particuliers, et répond ainsi à toutes les problématiques du contrôle d'accès, ils permettent :

- Améliorer la sécurité des locaux.
- Contrôler les sites sensibles.
- Moderniser les infrastructures.
- Faciliter l'accès aux sous-traitants.
- Simplifier la gestion des plannings d'accès.
- Garantir les temps d'intervention. [9]

#### <span id="page-20-0"></span>**I.7.3. Les niveaux de sécurité :**

Ils tiennent compte de l'importance des flux et des niveaux de risques :

- Niveau 0 : accès libre.
- Niveau 1 : accès libérable par code personnel.
- Niveau 2 : accès libérable par badge et code personnel.
- Niveau 3 : accès libérable par reconnaissance des données somatiques.

Notre projet consiste à réaliser une serrure connectée faible cout qui présente un accès libérable par badge, code personnel fournis, et un autre code personnel générer et envoyer par SMS

Dans les paragraphes suivants nous allons détailler des équipements qui nous seront utiles dans la proposition de notre solution.

# <span id="page-21-0"></span>Chapitre Ⅱ:

## **Etude et réalisation d'un verrou électronique intelligent**

#### <span id="page-22-0"></span>**I. Introduction :**

Un système de sécurité est un ensemble d'éléments mis en place permettant de détecter une situation de danger potentiel et d'en prévenir les conséquences. De manière générale, il se compose de pièces de détection, d'un module de contrôle, d'un clavier et d'un avertisseur.

Un système intelligent est une machine qui intègre un ordinateur connecté à Internet qui peut collecter et analyser des données et communiquer avec d'autres systèmes.

Ces systèmes sont également caractérisés par leur capacité à apprendre par expérience, par la sécurité et la connectivité, par la capacité à s'adapter aux données actuelles et par la supervision et la gestion à distance.

#### <span id="page-22-1"></span>**I.1. Qu'est-ce qu'un verrou intelligent :**

Un [verrou intelligent e](https://www.lifewire.com/best-smart-locks-4161019)st un [appareil domestique intelligent c](https://www.lifewire.com/smart-home-4781526)ompatible Wifi ou Bluetooth qui permet aux utilisateurs de verrouiller et déverrouiller une porte en envoyant des signaux sécurisés à partir d'une application mobile sur leur smart phone, ordinateur ou tablette.

Les verrous intelligents offrent une nouvelle expérience de sécurité à domicile avec la possibilité de personnaliser qui peut accéder à un bien et quand, verrouiller ou déverrouiller une porte de n'importe où avec juste un smart phone ou un ordinateur.

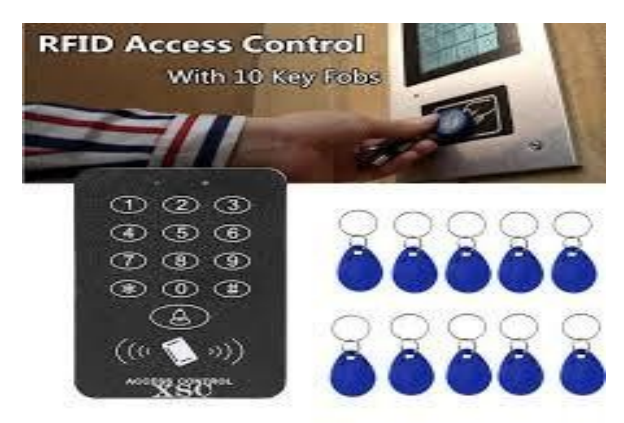

*Figure II.1 : Un [verrou intelligent a](https://www.lifewire.com/best-smart-locks-4161019)vec RFID*

#### <span id="page-22-2"></span>**II. Problématique :**

 L'authentification à deux facteurs est peut-être déjà connue pour les connections a des systèmes sécurises comme les services bancaires en ligne ou les comptes Facebook ou de messagerie. Notre objectif dans cette thèse va plus loin et développe une authentification à trois facteurs de sécurités sous la forme d'une box domotique à faible coût, qui présente comme éléments intelligents : Une carte Raspberry Pi 3, une base de données csv, un lecteur RFID, un écran tactile LCD TFT 5 pouces, un relais électrique, une DC 12V mini serrure de porte électrique solénoïde professionnel et un compte SMS Twilio pour la création d'une authentification a trois facteurs de sécurité qui sont la présentation de la carte RFID; suivie d'un PIN personnel entré sur l'écran tactile puis l'introduction d'un autre code à usage unique reçu par SMS (à l'aide du compte Twilio) et avec un script écrit en langage de programmation Python3 ; puis la réalisation d'un système de gestion d'accès sur une page web par le réseau local(localhost)

#### <span id="page-23-0"></span>**II.1 Le Raspberry Pi**

 Le Raspberry Pi est un micro-ordinateur mono carte à processeur ARM basé sur Linux conçu par un professeur du département informatique de l'Université de Cambridge dans le cadre de la Fondation Raspberry Pi. Cet ordinateur à la taille d'une carte de crédit, et son prix public était estimé à 25 dollars US ou 19,09 euros début mai 2011. Le premier lot d'exemplaires a été mis en vente le 29 février 2012 au prix d'environ 25 euros [11].

![](_page_23_Picture_4.jpeg)

*Figure II.2 : Le Raspberry Pi*

#### <span id="page-23-1"></span>**II.1.1 Spécifications matérielles et architectures :**

Raspberry Pi dispose d'un processeur ARM11 de 700 MHz. Pour le modèle d'origine, il comprend 1, 2 ou 4 ports USB, un port RJ45 et 256 Mo de RAM, jusqu'à un maximum de 4 Go sur la dernière version. Son circuit graphique BMC VideoCore 4 peut décoder des flux Blu-ray Full HD, émuler des consoles de jeu plus anciennes et exécuter des jeux vidéo relativement nouveaux [11].

![](_page_23_Figure_8.jpeg)

*Figure II.3 : Les composants standards d'un modèle Raspberry P i*

#### <span id="page-24-0"></span>**II.1.2. Les différents modèles de RaspberryPi II.1.2.1. Raspberry Pi :**

 Le produit de première génération a été lancé en 2012 et il existe deux versions : A et B. La deuxième année, les modèles  $A + et B + sont$  nés, ce qui nous a fait plaisir et a obtenu une bonne RAM. Les différences entre ces modèles sont la taille du GPIO, le nombre de ports USB et la présence ou l'absence d'Ethernet, le support de la carte MicroSD et la taille de la RAM.

Les nouveau-nés sont un succès mondial. Avec son processeur mono cœur cadencé à 700 Mhz et 256 Mo de RAM (512 Mo pour les modèles B +), il a considérablement accru la curiosité et la curiosité de nombreux amateurs [11].

#### <span id="page-24-1"></span>**\* Modèle A :**

- Le Raspberry Pi A est équipé de 256 RAM et ne dispose pas de port Ethernet, et il est moins puissants.

- Sorties vidéo : Composite et HDMI 1 Sortie audio stéréo Jack 3,5mm

- 1 Port USB2.0

![](_page_24_Picture_9.jpeg)

*Figure II.4 : Modèle A*

#### **Modèle A+ :**

Plus petit que le Raspberry Pi A, Lecteur de carte micro SD au lieu et place du lecteur SD et consommation électronique moindre.

Processeur 64 bits quad core à 1,4 GHz Wifi bi-bande 2,4 GHz et 5 GHz Bluetooth 4.2/BLE.

![](_page_24_Picture_14.jpeg)

*Figure II.5 : Modèle A+*

#### <span id="page-25-0"></span>\* **Le Modèle B :**

#### **Modèle B1 :**

• Contrairement au modèle A, il possède deux ports, deux ports USB, un port Ethernet et 512 RAM.

• Deux ports USB 2.0 au lieu d'une RAM jusqu'à 512 Mo et deux trous de fixation.

![](_page_25_Picture_6.jpeg)

*Figure II.6 : Modèle B1*

#### **Modèle B1+ :**

- Est la version finale du Raspberry Pi original. Remplace le typeB1
- GPIO 40broches
- 4 ports USB2.0
- La consommation électrique est réduite de 3,5 W à 3W

![](_page_25_Picture_13.jpeg)

*Figure II.7 : Modèle B1+*

#### <span id="page-25-1"></span>**II.1.2.2. Raspberry Pi 2 :**

Trois ans plus tard, nous sommes arrivés en 2015 lorsque la deuxième génération de produits est sortie. Raspberry Pi 2 publiera à nouveau le modèle B. Il n'y a plus un seul cœur, nous utiliserons un processeur quad-core 32 bits avec une fréquence d'horloge de 900Mhz, le tout pris en charge par 1 Go de RAM. Après avoir terminé le jeu, nous avons maintenant une véritable machine capable de faire du multitâche et disposant de suffisamment de RAM pour les calculs. [11]

#### <span id="page-25-2"></span>**\* Modèle B :**

Il possède les mêmes dimensions et la même connectique que le modèle

![](_page_26_Picture_2.jpeg)

*Figure II.8 : Modèle B*

#### <span id="page-26-0"></span>**II.1.2.3. Raspberry pi 3 :**

Enfin, les produits de troisième génération nous sont fournis au même prix que les produits de deuxième génération. Encore une fois, il s'agit d'une mise à niveau du processeur, nous utilisons 4 cœurs, mais nous sommes passés au 64 bits avec un débit de 1,2 GHz. Plus précisément, notre puissance de calcul pure a augmenté de + 50% par rapport à la deuxième génération. Cependant, la vraie différence n'est pas la puissance, mais les "gadgets". Ce nouveau Raspberry dispose du Wi-Fi et du Bluetooth [11].

#### <span id="page-26-1"></span>**Modèle B3 :**

Le Raspberry Pi 3 Model B est plus efficace que le Raspberry Pi 2. Il est désormais équipé nativement du Wifi b / g / n et du Bluetooth4.1.

Processeur Broadcom BCM2837 64 bits, quatre cœurs ARM Cortex-A53 1,2 GHz, Wi-Fi 802.11n intégré et puces Bluetooth4.1.

![](_page_26_Picture_9.jpeg)

*Figure II.9: Modèle B3*

#### **Modèle A3+ :**

- Le Pi Model A3+ dispose d'un processeur plus puissant que le B+  $\bullet$
- Par contre, en termes de RAM, c'est moins bien que le B+, on retrouve ainsi moins de prises USB A 2.0.
- Broadcom BCM2837B0.
- 1,4 GHz Quatre cœurs ARM Cortex-A53

![](_page_27_Picture_2.jpeg)

*Figure II.10 : Modèle A3+*

#### **Modèle B3+ :**

• RPi 3 B + est une amélioration de type B. Le processeur Broadcom BCM2837B0 est 200 Mhz plus élevé que son prédécesseur.

- Broadcom BCM2837B0 Wifi double bande 802.11ac version 4.2.
- 1,4 GHz Quatre cœurs ARM Cortex- A53.

![](_page_27_Picture_8.jpeg)

*Figure II.11 : Modèle B3+*

#### Ⅱ.1.2.**4. Raspberry pi Zéro :**

<span id="page-27-0"></span>Le 26 novembre 2015, la Fondation Raspberry Pi a annoncé la sortie de Raspberry Pi Zéro. Il utilise les spécifications du modèle A / B, et la fréquence d'horloge du processeur est de 1 GHz au lieu de 700 MHz. En revanche, il est plus petit et a le moins de connexions. Il existe 3 types de zéro, zéro W et zéro WH [11].

#### <span id="page-27-1"></span>**Modèle zéro :**

Le Raspberry Pi Zéro fait la moitié de la taille du modèle A + et est deux fois plus pratique et élégant.

![](_page_27_Picture_14.jpeg)

*Figure II.12 : Modèle zéro*

#### <span id="page-28-0"></span>**Modèle zéro W :**

- Raspberry Pi Zéro W : la série Pi Zéro avec d'autres connexions Bluetooth et LAN sans fil.
- Processeur : 1GHz
- RAM : 512Mo

![](_page_28_Picture_6.jpeg)

*Figure II.13 : Modèle zéro W*

#### **Modèle zéro WH :**

• La même carte que le Raspberry Pi Zéro W, mais avec un connecteur GPIO 40 broches soudé.

- $\cdot$  SPI +I2C
- Caméra +MicroSD

![](_page_28_Picture_12.jpeg)

*Figure II.14 : Modèle zéro WH*

#### <span id="page-28-1"></span>Ⅱ.1.2.5.**Raspberry Pi 4 :**

Le 24 juin 2019, la fondation Raspberry Pi annonce la sortie du Raspberry Pi 4 avec un modèle B est de :

• Processeur 1.5GHz quad-core 64-bitARMCortex-A72. •

1GB, 2GB, ou 4GB de mémoire SDRAMLPDDR4.

- Ethernet Gigabit.
- Wifi Dual-band 802.11ac.
- Bluetooth5.0.
- Deux ports USB 3.0 et deux ports USB2.0.
- Support double écran.
- GPU VideoCore.

![](_page_29_Picture_2.jpeg)

*Figure II.15 : Modèle RPi 4*

Pour notre projet, nous avons choisi le Raspberry Pi B3

### <span id="page-29-0"></span>**II.1.3. Les accessoires indispensables pour un Raspberry Pi**

#### **Une carte SD :**

Plus important encore, une carte mémoire SD ou MicroSD (de préférence 4 Go ou plus) peut contenir le système d'exploitation de l'ordinateur. Sinon, vous ne pourrez pas utiliser notre Raspberry Pi. Plusieurs systèmes d'exploitation officiels sont également optimisés pour Raspberry Pi, comme le système d'exploitation de la fondation Raspbian. [13]

La carte standard SDHC (catégorie 10) que nous avons choisie peut atteindre jusqu'à 80 Mo / s, et le système d'exploitation peut contenir 2 Go, donc une carte de 16 Go ou 32 Go est suffisante. [11]

![](_page_29_Picture_9.jpeg)

*Figure II.16 : une carte SD*

#### <span id="page-29-1"></span>**Une alimentation :**

Afin de fournir la puissance requise par le mini-PC, un câble d'alimentation doit également être utilisé. Nous devons disposer d'une alimentation avec un courant de sortie maximum de 2,5 A et une

Tension de 5V.

![](_page_30_Picture_2.jpeg)

*Figure II.17 : Alimentation 2.5 A -- 5V*.

#### <span id="page-30-0"></span>**Un câble HDMI :**

Grâce à sa connexion HDMI, nous pouvons connecter le Raspberry directement à l'écran du téléviseur ou à l'écran du moniteur. La connexion HDMI est bien sûr le premier choix Parce que le son et la vidéo seront transmis.

![](_page_30_Picture_6.jpeg)

*Figure II.18 : un câble HDMI*

Pour notre projet nous avons utilisé un adaptateur VGA -HDMI et un câble VGA.

![](_page_30_Picture_9.jpeg)

*Figure II.19 : câble VGA avec un adaptateur VGA –HDMI*

#### <span id="page-30-1"></span>**Un clavier et une sourie :**

Le port USB du Raspberry Pi leur permettra de se connecter à une souris ou un clavier, même si la dernière version de Pi 3 fournit désormais Bluetooth et Wi-Fi.

![](_page_31_Picture_2.jpeg)

*Figure II.20 : Un clavier et une sourie*

![](_page_31_Picture_4.jpeg)

*Figure II.21 : Le branchement de Raspberry avec tous les accessoires*

### <span id="page-31-0"></span>**II.1.4. Les différents systèmes d'exploitation pour Raspberry Pi :**

Maintenant que nous savons quel Raspberry Pi que nous besoin et les différents accessoires importants pour son fonctionnement et son utilisation, nous pouvons procéder à des opérations plus spécifiques, à savoir le choix du système d'exploitation. Les plus utiles et les plus populaires sont [12] :

- Distribution Linux
- Windows 10
- Communiqué de MediaCenter
- Sortie du jeuvidéo

**Raspbian** est le système d'exploitation de référence pour Raspberry Pi. Il est basé sur Linux Debian et est mis à jour régulièrement, notamment optimisé pour Raspberry Pi. C'est une distribution polyvalente qui vous permet de vous familiariser très facilement avec le matériel. Il existe plusieurs versions de Raspbian [12] :

- Wheezy (basé sur Debian 7)
- Jessie (basé sur Debian 8)
- Stretch (basé sur Debian 9)

Dans notre travail on à utiliser la version Jessie du système Raspbian

#### Ⅱ.1.4.1**Préparations du système d'exploitation : Formater la carte SD :**

 Il est préférable de formater les fichiers d'installation avant de les copier. Il est recommandé d'utiliser le logiciel de formatage SD Formatter disponible pour Windows développé par la SD Association.

![](_page_32_Picture_112.jpeg)

*Figure II.22 : Interface du SDFormatter*

#### <span id="page-32-0"></span>**Installer Raspbian ou Noobs sur la carte SD :**

Il existe de nombreux systèmes d'exploitation dédiés au Raspberry Pi, tels que RecalBox OS et OSMC.

Raspbian est un system d'exploitation GNU/Linux, spécialement conçu et optimisé pour les Raspberry pi. Sa version actuelle est basée sur la dernière version de la distribution Debian, baptisée Stretch (version 9.X). Pour obtenir Raspbian, il faut visiter la section de téléchargement du site Web officiel de Raspberry Pi. *ttps: [//www.raspberrypi.org/downloads/.](http://www.raspberrypi.org/downloads/)* Et téléchargez Raspbian (version lite).[12]

![](_page_32_Picture_9.jpeg)

*Figure II.23 : Interface Raspbian*

Après le téléchargement, nous devons décompresser le fichier zip. Nous avons quelques fichiers. Il faut les copier sur la carte MicroSD.

#### <span id="page-32-1"></span>**Installer Win32 Disk Imager :**

 Après avoir téléchargé le kit Raspbian, nous devons installer Win32 Disk Imager, ce qui nous permettra d'installer correctement Raspbian sur la carte SD. Nous devons extraire le logiciel Linux et les images des fichiers d'archive respectifs, puis exécuter le logiciel (aucune installation requise). Pour copier l'image sur la carte SD, c'est très simple, on sélectionne

L'image Linux extraite (en .img), on sélectionne la lettre du lecteur de carte SD, et on clique sur "écrire". Nous activons l'avertissement de sécurité de confirmation, puis nous attendons que la copie se termine. [12]

![](_page_33_Picture_94.jpeg)

*Figure II.24: win32 Disk imager*

**Les étapes de téléchargement et l'installation de Raspbian :**

<span id="page-33-0"></span>![](_page_33_Picture_95.jpeg)

![](_page_33_Picture_96.jpeg)

| Organiser v<br>Partager avec $\blacktriangledown$                                                                         | Graver          | Nouveau dossier    |      |  |
|----------------------------------------------------------------------------------------------------|-----------------|--------------------|------|--|
| <b>Favoris</b>                                                                                                    | Nom             | ×                  | Mod  |  |
| <b>Bureau</b>                                                                                                    | raspbian latest |                    | 16/0 |  |
| $\Sigma$<br>$\boxed{\square}$<br>$\Box$<br>Copier: 13,5% (13 MB/s) - TeraCopy<br>raspbian_latest.zip<br>Toujours demander |                 |                    |      |  |
| 338 MB of 2,46 GB                                                                                                    | 13,5%           | 1 of 1             |      |  |
| F۱                                                                                                    |                 |                    |      |  |
| 338 MB of 2,46 GB                                                                                                    | 13,5%           | 00:02:48           |      |  |
| Plus                                                                                                    | Pause           | Annuler<br>Ignorer |      |  |

*Figure II.25: (1) : Extraire Raspbian Figure II.26: (2) : copier sur la carte sd*

![](_page_33_Picture_97.jpeg)

*Figure II.27:(4) : écriture réussite Figure II.28: (3) : Extraite l'image de linux*

#### <span id="page-33-1"></span>**II.1.5. Premier démarrage du Raspberry Pi :**

Lors du premier démarrage, nous aurons besoin d'un écran, d'un clavier et d'une souris avec entrée HDMI. Nous Connectons le câble HDMI, la souris et le clavier au Raspberry Pi à l'aide des ports HDMI et USB. Maintenant, nous pouvons enfin démarrer le Raspberry Pi en le branchant sur une alimentation 5V, 2A.

Le Raspberry et l'écran s'allument, au bout de quelques secondes on tombe sur le bureau de notre nouvel ordinateur. [13]

![](_page_34_Picture_97.jpeg)

*Figure II.29: Le bureau de Raspberry pi*

● Connecter le Raspberry pi avec l'internet, il suffit juste de cliquer sur l icone du wifi en haut à droite de notre écran et de choisir notre réseau puis de saisir notre clé de sécurité.

● Ou le connecter directement au box avec un câble Ethernet.

![](_page_34_Picture_6.jpeg)

*Figure II.30: fenêtre de WIFI.*

- Puis on va changer le comportement par défaut pour l'adapter à son utilisation.
- On change la langue de anglais en français.

● Par défaut toujours, le nom de notre machine est, le '*hostname* 'est ' **RaspberryPi**', le nom de l'utilisateur est ' **pi** 'et son mot de passe est **Raspberry.**

Quand on ouvre le terminal on se retrouve sur **pi@raspberrypi** veut dire l'utilisateur pi [13].

![](_page_34_Picture_12.jpeg)

*Figure II.31: ouverture de terminal pi.*

#### <span id="page-35-0"></span>**II.1.5.1. Ajuster les réglages :**

 Lors du premier démarrage de Raspberry Pi 3, aucun utilitaire de configuration n'est fourni Configurer le système (clavier, heure, etc.). Par conséquent, il est nécessaire d'ajuster et de mettre à jour le système un par un pour profiter de toutes les nouvelles fonctionnalités de Pi 3. [13]

#### <span id="page-35-1"></span>Ⅱ.1.5.2.**Configurer l'interface et le clavier en français :**

Au premier démarrage, le Pi est configuré en anglais et le clavier en qwerty ce qui n'est pas très pratique. Pour tout mettre en français, on fait Menu puis Préférences --> Raspberry Pi Configuration --> onglet Localisation.

Une clique sur **Set Locale...** --> Choisir fr (French) en face de Langage et Fr (France) en face de Country. [13]

![](_page_35_Picture_133.jpeg)

*Figure II.32: configuration de localisation*

Notre Pi doit redémarrer pour prendre en compte les modifications.

Une fois redémarré, on fait **Menu -> Préférences** ->**Clavier et souris ->**onglet clavier et une clique sur KeyboardLayout…

Dans la liste qui s'affiche, choisir France en dessous de la colonne Country et on cherche le clavier qui s'approche le plus du notre dans la colonne Variant. Le clavier est en AZERTY. [13]

#### <span id="page-35-2"></span>**II.1.5.3. Réglage de l'heure :**

Le Raspberry Pi n'a pas de batterie, donc les paramètres de date et d'heure ne peuvent pas être conservés. Le Pi entrera seul sur Internet. Pour ce faire, nous devons configurer le fuseau horaire correspondant à notre région dans l'utilitaire de configuration du Raspberry Pi (Menu -> Préférences) via l'onglet "Localisation". [13]

#### <span id="page-35-3"></span>**II.1.5.4. Activer le Wifi :**

 Tout ce que vous avez à faire est de cliquer sur l'icône Wifi en haut à droite de l'écran, de sélectionner votre réseau et de saisir la clé de sécurité. Sinon, veuillez utiliser un câble Ethernet pour le connecter directement au box. [13]

#### <span id="page-36-0"></span>**II.1.5.5. Mise à jour et amélioration :**

On doit ouvrir le terminal des commandes lunix et taper les commandes suivantes :

#### # sudoapt-getupdate

#### # sudo apt-getupgrade

Sudo : est l'abréviation de substitute user do, en français : faire en se substituant à l'utilisateur Cela peut prendre entre 10 mm et 1h selon le débit internet [13].

![](_page_36_Picture_7.jpeg)

*Figure II.33: terminal de Raspberry pi.*

| pi@raspberrypi: ~                                                                                                    |  |
|----------------------------------------------------------------------------------------------------|--|
| alain@alain-PC:~S ssh pi@192.168.1.13<br>pi@192.168.1.13's password:                                                                                                    |  |
| Linux raspberrypi 4.9.59-v7+ #1047 SMP Sun Oct 29 12:19:23 GMT 2017 ar                                                                                                    |  |
| The programs included with the Debian GNU/Linux system are free softwa<br>the exact distribution terms for each program are described in the<br>individual files in /usr/share/doc/*/copyright.                                                                                                    |  |
| Debian GNU/Linux comes with ABSOLUTELY NO WARRANTY, to the extent<br>permitted by applicable law.<br>Last login: Mon Dec-25 17:07:38 2017 from 192.168.1.21<br>pi@raspberrypi: \$\$\$\$\$\$\$\$\$\$\$\$\$\$\$\$\$\$\$<br>Atteint:1 http://raspbian.43.fr/raspbian stretch InRelease<br>Atteint:2 http://archive.raspberrypi.org/debian stretch InRelease<br>Lecture des listes de paquets Fait<br>Construction de l'arbre des d⊕pendances<br>Lecture des informations d'otat Fait<br>All packages are up to date.<br>$p$ <i>i</i> $d$ raspberrypi: $\sim$ \$ |  |

*Figure II.34: terminal des commandes*.

#### <span id="page-36-1"></span>**II.1.5.6. Connexion SSH :**

Le protocole SSH (Secure Shell) est un protocole de communication sécurisé dans lequel toutes les données SSh échangées entre deux ordinateurs distants sont cryptées. Avec ce protocole de sécurité, nous pouvons nous connecter à Raspberry et effectuer tout ce que nous voulons à partir d'un poste de travail Windows / Max / Linux sans connecter l'écran à Raspberry [13], juste : Tapé la commande # sudo raspi-configpuis Activer le serveur SSH.

| info                                                                                                    |                                                                                                    |  |
|----------------------------------------------------------------------------------------------------|----------------------------------------------------------------------------------------------------|--|
| expand rootfs<br>overscan<br>change pass<br>change_locale<br>change timezone Set timezone<br>memory_split<br>overclock | Information about this tool<br>Expand root partition to fill SD card<br>Change overscan<br>configure keyboard Set keyboard layout<br>Change password for 'pi' user<br>Set locale<br>Change memory split<br>Configure overclocking |  |
| dee<br>boot behaviour<br>update                                                                                        | Enable or disable ssh server<br>Start desktop on boot?<br>Try to upgrade raspi-config                                                                                                    |  |

 *Figure II.35: Activation de SSH.*

- Sous Windows, installer « PuTTY » qui est un client SSH
- Ensuite, il suffit d'entrer l'adresse IP du Raspberry dans PuTTY pour pouvoir se connecter. [13]

![](_page_37_Picture_123.jpeg)

*Figure II.36 : Interface de PuTTY Configuration*.

#### <span id="page-37-0"></span>**II.1.5.7. Éteindre le Raspberry Pi :**

Pour arrêter le système d'exploitation, aller simplement dans le menu de déconnexion de l'interface graphique et sélectionner shutdown. Ou arrêtez le Pi à partir de la ligne de commande en entrant la commande suivante :

#### # pi@raspberry  $\sim$  \$ sudo shutdown -h now

Ou bien

#### # pi@raspberry ~ \$ sudohalt

#### <span id="page-37-1"></span>**II.1.6. Programmation du RaspberryPi :**

Le langage principal de programmation sur Raspberry Pi est Python.

Python est un puissant langage de programmation dynamique qui peut être utilisé dans

différents domaines (applications, web, etc.). Les principaux avantages de Python sont [13] :

Un langage adapté aux débutants.

Grandes possibilités de langage. Il convient aussi bien aux petits projets qu'aux grands projets.

- Éventuellement multiplateforme
- Langage stable, très ancien et qui a fait ses preuves
- Facile à comprendre

![](_page_37_Picture_20.jpeg)

 *Figure II.37 : Slogan de langage Python*

Pour écrire notre programme, on passe dans le menu de Raspbian et aller dans **: Programming --> Thonny Python IDE**

![](_page_38_Picture_3.jpeg)

*Figure II.38 : menu de Raspbian.*

![](_page_38_Picture_5.jpeg)

*Figure II.39: la fenêtre du python.*

#### <span id="page-38-0"></span>**II.1.7. Les entrées et les sorties de Raspberry pi :**

On peut utiliser Les broches marquées GPIO comme broches d'entrée / sortie. Dans ce sens on va utiliser plusieurs langages de programmation capable de contrôler ces broches comme le C, Java, Bash... mais dans notre projet on a choisi le python pour examiner ces broches.

| $3.3V$ 1           | $\overline{2}$ | <b>5V</b>               |
|--------------------|----------------|-------------------------|
| GPIO2 <sub>3</sub> |                | 4.5V                    |
| GPIO3 5            | 6              | <b>GND</b>              |
|                    |                | GPI04 7 8 GPI014        |
|                    |                | GND 9 10 GPIO15         |
|                    |                | GPIO17 11 12 GPIO18     |
|                    |                | <b>GPIO27 13 14 GND</b> |
|                    |                | GPIO22 15 16 GPIO23     |
|                    |                | 3.3V 17 18 GPIO24       |
|                    |                | GPIO10 19 20 GND        |
|                    |                | GPIO9 21 22 GPIO25      |
| GPIO11 23 24 GPIO8 |                |                         |
| GND 25 26 GPIO7    |                |                         |
|                    |                | <b>DNC 27 28 DNC</b>    |
|                    |                | GPIO5 29 30 GND         |
|                    |                | GPIO6 31 32 GPIO12      |
|                    |                | <b>GPIO13 33 34 GND</b> |
|                    |                | GPIO19 35 36 GPIO16     |
|                    |                | GPIO26 37 38 GPIO20     |
|                    |                | GND 39 40 GPIO21        |

*Figure II.40: GPIO du Raspberry*

 Le module GPIO est installé par défaut sur les versions les plus récentes de Raspberry, Mais pour les versions plus anciennes, on doit probablement l'installer et effectuer une mise à jour. Le Raspberry Pi autorise deux numérotations : celle de la sérigraphie du connecteur de la carte **(GPIO.BOARD)**, ou la numérotation électronique de la puce **(GPIO.BCM)**. Mais dans notre projet on a choisi GPIO.BCM. [12]

#### <span id="page-39-0"></span>**II.2. Le module RFID USB Reader :**

Le lecteur RFID USB est une unité de base USB vers série, facile à utiliser pour les lecteurs ID-2, ID-12 et ID-20. Sont branchement est simple il suffit juste de brancher le lecteur dans le connecteur d'en-tête et connectez le câble miniUSB. L'unité est basée sur une puce FTDI et est équipée d'une LED rouge de lecture et d'un buzzer. [14]

FTDI (Future Technology Devices International), est une société privée écossaise de semiconducteurs spécialisée dans les interfaces USB. La puce FTDI est spécialement utilisée pour les microcontrôleurs Atmel AVR sur certaines cartes Arduino et permet de la programmer depuis un ordinateur via USB. [15]

![](_page_39_Picture_6.jpeg)

*Figure.II.41: module RFID USB Reader*

#### **II.2.1. Fonctionnement de USB RFID Reader :**

- Interface: USB(106bit/s) Alimentation: USB (5volt)
- Entrée d'alimentation : USB à partir du PC Courant de travail :100mA
- 
- Fréquence de fonctionnement : 125KHZ
- 
- 
- Distance de lecture : jusqu'à8cm Prise en charge de la carteEM4100

Le module est directement alimenté par USB, à l'intérieur de la carte EM on trouve un numéro d'identification on en envoi le numéro au PC via l'interface USB.

Une fois la carte identifiée, le numéro d'identification de la carte est envoyé directement au PC via USB, comme les données d'entrée depuis le clavier

#### **II.2.2. L'étiquette RFID (Tag) :**

<span id="page-39-1"></span> Également appelée étiquette intelligente, une étiquette intelligente ou une étiquette est un support d'identification électronique qui n'a pas besoin d'être considéré comme lisible. Par conséquent, son utilisation est très intéressante pour répondre aux exigences de traçabilité. L'étiquette RFID est le support RFID le plus utilisé, elle consiste à loger un numéro de série Ou une série de données sur une puce connectée à une antenne. L'étiquette est activée par un signal radio du lecteur RFID lui-même équipé d'une carte RFID et d'une antenne, et l'étiquette transmet les données qu'elle contient.

![](_page_40_Picture_3.jpeg)

*Figure II.42: Tag RFID*

#### <span id="page-40-0"></span>**II.3. LCDTFT:**

L'affichage à cristaux liquides à transistors à couches minces (TFT LCD) est une variante de l'affichage à cristaux liquides (LCD) qui utilise la technologie des transistors à couches minces (TFT) pour améliorer la qualité de l'image, comme le contraste.

Le TFT LCD est un LCD à matrice active, contrairement à un LCD à matrice passive ou à un simple LCD à fonctionnement direct, il comporte plusieurs segments. Les écrans LCD TFT sont utilisés dans les téléviseurs, les moniteurs d'ordinateurs, les téléphones mobiles, les appareils portables, les systèmes de jeux vidéo, les assistants numériques personnels, les systèmes de navigation, les projecteurs et autres équipements et les tableaux de bord de voiture. [16]

#### <span id="page-40-1"></span>**II.3.1. LCD TFT 5pouces :**

Le module LCD TFT d'écran tactile de 5 pouces est spécialement conçu pour Raspberry Pi. Il utilise le dernier système Linux Core (version 3.18.9), module LCD TFT 5 pouces offre une résolution RVB 800 x 480 et prend en charge le mode d'entrée RVB parallèle 24 bits. L'écran LCD utilise deux circuits d'attaque pour commander l'écran : un circuit d'attaque source avec TCON et un circuit d'attaque de grille [17]. Les deux circuits permettent des tensions d'alimentation et des fonctions de commande de broche différentes, c'est pourquoi le module d'affichage est parfaitement adapté à divers appareils numériques (tels que les systèmes vidéo). L'écran LCD TFT 5 pouces peut adopter un panneau tactile avec une technologie tactile résistive (pression du doigt ou du stylet) ou capacitive (cinq doigts, multiple). [18]

#### <span id="page-40-2"></span>**II.3.2. Les caractéristiques :**

- 
- 
- *● Technologie d'affichage : TFT ●*Vitesse SPI : 32MHz
- 
- *● Système de base : vision*3.18.9
- *● Température d'utilisation maximum : +70°C*
- *● Gamme de température de fonctionnement : -20°C* 70° C
- 
- *● Nombre de couleurs :16.777. 216 Taux de contraste : 250 :1*
- *●* Type d'interface : RVB24bits  *Luminosité:800cd/m²*[16]
- *● Résolution : RVB* 800x480 Taille du module : 120,7 mm (l) 75,8mm
- *●Retro éclairage : LED* Taille de pixel : 0,135 mm x 0,135mm
	-
- *● Largeur :5pouce ●Température min de fonctionnement : -20°C*
- *● Temps de réponse :40ms Largeur de zone de visualisation :95.04mm*
	-
	-

![](_page_41_Picture_2.jpeg)

*Figure II.43: Tag RFID : Ecran LCD 5'' TFT pour Raspberry*

#### <span id="page-41-0"></span>**II.4. Le relais :**

En électronique le relais est considère comme un composant innovant, et fonctionne comme un interrupteur de tension continue et alternative de faible puissance donc permet l'ouverture et la fermeture d'un circuit électrique, pour la partie interruptrice sert à piloter des charges secteur de forte puissance jusqu'à 10 ou 16 ampères*.*

![](_page_41_Figure_6.jpeg)

*Figure II.44: symbole de relais* Figure II.45: Relais à 5 Volt

![](_page_41_Picture_8.jpeg)

En générale excite quatre grande familles de relais sont :

- Relais SPST Relais SPDT
- Relais DPST Relais DPDT
- 

![](_page_41_Figure_14.jpeg)

*Figure II.46: les 4 familles de relais*

Dans notre projet en va utiliser le relais à 5 volts

![](_page_42_Figure_3.jpeg)

 *Figure II.47: Branchement de relais avec Raspberry pi*

#### <span id="page-42-0"></span>**II.4.1. Fonctionnement d'un relais :**

D'une façon générale le relais se comporte comme un interrupteur sauf que sa commande est pilotée par une bobine électrique. Le champ magnétique généré par la bobine attire les pièces métalliques, provoquant la fermeture ou l'ouverture des contacts. Ces contacts ferment le circuit d'alimentation et permettent au courant de circuler vers le récepteur*.* [19]

#### <span id="page-42-1"></span>Ⅱ.5.**Le transformateur :**

 Le transformateur électrique fait partie de notre vie quotidienne, c'est une machine indispensable qui permet de modifier la tension et l'intensité du courant délivré par la source d'alimentation en un système de valeurs de tension et de courant différents, mais identiques en fréquence et en forme. Il a effectué cette conversion avec une excellente efficacité.1 Le transformateur 220V 12V nous permet d'alimenter notre circuit, son utilisation a plusieurs avantages. Il permet de protéger notre montage contre les court-circuit, les surchauffes et les surcharges et il adapte la tension au besoin énergétique. [20]

#### <span id="page-42-2"></span>Ⅱ.5.**1. Le fonctionnement du transformateur :**

 Le transformateur se compose d'un noyau de fer et de deux bobines de cuivre. Le courant circule à travers la bobine primaire puis dans la bobine secondaire, la bobine secondaire a moins de spires, ce qui réduit la tension. Un transformateur monophasé est composé d'un noyau magnétique et de deux bobines, tandis qu'un transformateur triphasé 3 noyaux magnétiques et 6bobines.

Grâce aux transformateurs, l'électricité peut être transportée puis distribuée sans risque et sans perte. Mais le transformateur sert aussi aux particuliers qui disposent d'appareils de faible voltage. Ainsi un transformateur 220 V – 12 V permettra de brancher un appareil 12 V sur le courant 220 V. L'électricité passe en 220 V dans le fil depuis la prise jusqu'au transformateur, où sa tension est abaissée à 12 V, puis il repart jusqu'à l'appareil, qu'il fait fonctionner sans l'abîmer, ce courant électrique est passé par des tensions beaucoup plus élevées, que n'auraient supporté aucun de nos appareils électriques. [21]

![](_page_43_Picture_2.jpeg)

*Figure II.48. Le transformateur d'alimentation utilisé pour notre montage*

#### <span id="page-43-0"></span>Ⅱ.6.**La serrure électrique :**

Dans notre projet nous avons utilisé la serrure électrique qui représente un mécanisme électromagnétique qui permet le verrouillage ou le déverrouillage d'une porte ou d'un dispositif d'accès. Après sa mise en place cette serrure reste fermer autant qu'un signal électrique de 12V circule dans son circuit intégré, tous signal de faible tension (moins de 12V) est considérer comme une absence du signal (0V), ce qui menant à l'ouverture de cette serrure.

![](_page_43_Picture_6.jpeg)

*Figure II.49: Serrure électrique*.

#### <span id="page-43-1"></span>Ⅱ.**7. Conclusion :**

Dans ce chapitre, nous avons mis en avant les phases nécessaires à la réalisation de notre projet en décrivant les différents outils matériel et logiciel pour la réalisation de notre projet. Nous avons décomposé notre travail en deux parties : Électronique et Informatique. Dans la partie informatique. Nous avons présenté les différents logiciels qui nous ont permis de développer la base de données en tenant compte des contraintes de compatibilité avec les différentes plateformes tels que (Linux, CSV, PHP…) et Terminaux tels que le PC…

Dans la partie électronique, on a cité les différents composants et module ainsi leurs caractéristiques et son fonctionnement. Le prochain chapitre, sera dédié pour l'élaboration et la réalisation de notre système de présence automatique.

# **Chapitre III :**

# **Conception et analyse**

#### <span id="page-45-0"></span>**Introduction :**

Ce chapitre présent la description complète de notre projet. Il est dédié à la présentation des étapes de réalisation pratique du système, les codes sources, les schémas descriptifs, les modes de fonctionnements, ainsi que la mise en place du verrou réaliser.

Notre projet combine un Raspberry Pi, une base de données csv, un lecteur RFID, un écran tactile LCD, un interrupteur de relais, une gâche de porte électronique et un compte SMS Twilio pour créer un verrou électronique intelligent « ultime » Raspberry Pi avec authentification « à trois facteurs ».

C'est un projet qui consiste à écrire un programme Python3 qui permet en premier lieu de lire sur une interface graphique une carte RFID présentée en utilisant un lecteur USB

La [bibliothèque graphique libre d](https://fr.wikipedia.org/wiki/Biblioth%C3%A8que_graphique)'origine pour le langage [Python3](https://fr.wikipedia.org/wiki/Python_%28langage%29), permettant la création de notre [interfaces graphiques](https://fr.wikipedia.org/wiki/Interface_graphique) est **Tkinter**. Elle vient d'une adaptation de la bibliothèque graphique **[Tk](https://fr.wikipedia.org/wiki/Tk_%28informatique%29)**(interfaces [graphiques](https://fr.wikipedia.org/wiki/Interface_graphique) [multiplate-forme](https://fr.wikipedia.org/wiki/Multiplate-forme) ) écrite pour **[Tcl](https://fr.wikipedia.org/wiki/Tool_Command_Language)**(Tool Command Language)

Notre interface graphique est manipulé directement à travers l'écran tactile LCD'5' TFT

#### <span id="page-45-1"></span>Ⅲ.**1. Installation et configuration d'écran tactile LCD pour RaspberryPi :**

 La toute première chose à faire est l'installation et la configuration de notre écran tactile LCD '5' TFT qui peut simplement être livré avec des pilotes à installer ou il peut être livré avec sa propre image de système d'exploitation qu'on peut écrire sur la carte SD de notre Raspberry Pi. On doit donc utiliser Win32 Disk Imager pour écrire l'image sur la carte SD. Afin de ne pas effacer accidentellement les disques durs externes, il faut s'assurer de la bonne sélection d'appareil sur lequel écrire,

Une fois que cela est terminé, on doit remettre la carte microSD dans le Raspberry Pi et installer l'écran LCD sur les ports GPIO, en commençant par l'extrémité supérieure qui se trouve à côté de la fente pour carte SD et à l'écart des ports USB et Ethernet. Ensuite, on prend le câble d'alimentation microUSB et on le branche pour démarrer le Rapsberry Pi afin de confirmer que l'écran - et son élément tactile – fonctionnent correctement. [23]

![](_page_45_Picture_11.jpeg)

*Figure* Ⅲ*.1 : Ecran LCD '* 5*' TFT pour Raspberry Pi*

1 - Connexion matérielle **:** Nous avons branché l'écran LCD avec Raspberry Pi, puis Connectez le connecteur HDMI aux deux interfaces HDMI de l'écran LCD et du Pi, sans oublier d'allumer l'interrupteur « rétro-éclairage » à l'arrière de l'écran LCD

![](_page_46_Picture_3.jpeg)

![](_page_46_Picture_5.jpeg)

 *Figure* Ⅲ*.2. Connexion HDMI Figure* Ⅲ*.3. Hardware connexion*

2 - L'écran LCD s'affiche après le démarrage du Raspberry Pi, puis il faut accéder au terminal Raspberry Pi qui peut être commandé à distance avec SSH pour installer les pilotes correspondants par les commandes suivantes :

![](_page_46_Picture_154.jpeg)

L'orientation de l'écran est en mode paysage par défaut, mais pour notre clavier virtuel, on peut réaliser un affichage en mode portrait en modifier certains fichiers de configuration pour y parvenir

Il faut tout d'abord ouvrir le fichier config.txt dans le répertoire de démarrage ou à partir du terminal par la commande :

#### sudo nano /boot/config.txt

Ce fichier détermine l'orientation de l'affichage. Nous recherchons la ligne vers le bas qui contient "dtoverlay = waveshare35a" et à cela nous allons ajouter un point-virgule suivi de "rotate = 180". Sauvegarder et quitter.

Ensuite, nous devons faire pivoter l'écran tactile pour qu'il corresponde à l'affichage, nous devons donc ouvrir le fichier de configuration «99 calibration » par la commande :

#### \$ sudo nano /etc/X11/xorg.conf.d/99-calibration.conf

Dans ce fichier de configuration, nous devons d'abord changer l'option SwapAxis d'un à zéro, puis entrer les valeurs de base suivantes pour les options de calibrage. Une fois fait, enregistrez et quittez. Ensuite, il faut redémarrer le Raspberry Pi, et une fois qu'il a redémarré, l'écran doit être tourné en portrait.

Toutes les informations des individus utilisant ce verrou intelligent sont stockées dans des bases de données de type csv. [23]

#### <span id="page-47-0"></span>Ⅲ.2**. Base de données CSV (Comma-separated values) :**

 CSV est un format informatique permettant de stocker des données tabulaires dans un fichier texte. Chaque ligne du fichier correspond à une ligne du tableau. Les valeurs de chaque colonne du tableau sont séparées par un caractère de séparation, en général une virgule ou un point-virgule. Chaque ligne est terminée par un caractère de fin de ligne (*line break*). [24] Toutes les lignes contiennent obligatoirement le même nombre de valeurs (donc le même nombre de caractères de séparation). Les valeurs vides doivent être exprimées par deux caractères de séparation contigus.

La taille du tableau est le nombre de lignes multiplié par le nombre de valeurs dans une ligne. La première ligne du fichier peut être utilisée pour exprimer le nom des colonnes. [25]

![](_page_47_Picture_189.jpeg)

Les fichiers CSV sont très utilisés en base de données pour échanger les données d'une table (export/import). Pour notre projet nous utilisons trois bases de données csv pour le stockage des informations lies aux codes RFID, pour le stockage des informations liées aux PIN personnels et aux numéros de téléphone puis pour la réalisation d'un journal de toutes les tentatives d'accès réussies et infructueuses sur une page web par une conversion **CSV** – **PHP.**  En PHP, il existe une fonction appelée **fgetcsv**, qui analysera automatiquement les champs CSV d'un descripteur de ressource donné. Le simple programme suivant montre comment lire notre fichier CSV et renvoie un tableau contenant les données du CSV.

```
<?PHP
function read($csv){
     $file = fopen($csv, 'r'); 
     while (!feof($file) ) {
          $line[] = fgetcsv($file, 1024);
     }
     fclose($file); 
     return $line;
}
// Définir le chemin d'accès au fichier CSV
$csv = 'myfile.csv';
$csv = read ($csv);echo '<pre>';
print_r($csv); 
echo'</pre>';
?>
```
#### <span id="page-47-1"></span>Ⅲ**.3. Interface graphique :**

 La création de notre programme python3 nommé PFE\_Verrou est effectuée en lançant sur notre terminal la commande :

#### sudo nano PFE\_Verrou.py

On commence par importer tous les modules de la bibliothèque tkinter par l'instruction :

+

#### from tkinter import \*

Puis il suffit de déclarer l'objet **Tk** () qui deviendra la fenêtre principale. Pour visualiser cette interface graphique sous Tkinter, on lance à la fin du programme la boucle :

#### fenetre.mainloop()

Notre interface graphique est composée de quatre cadres (frames)

- Un premier cadre pour l'accueil (Fig. 3.1) dans lequel on indique qu'il faut présenter la carte (Badge)RFID

![](_page_48_Picture_7.jpeg)

*Figure* Ⅲ*.4 Premier cadre de l'interface graphique - Ecran d'accueil*

Cette première page (frame1) est obtenue par l'exécution du scripte suivant :

![](_page_48_Picture_141.jpeg)

La présentation de la carte RFID d'éclanche une recherche dans une base de données csv nommée RFID.csv qui présente les informations des individus reliées a chaque code RFID tel que le nom et prénom et la photo comme suivant :

```
0004910285, AMMI MARWA, image1.jpg
0015199445, LEHSAINI WASSILA, imge2.jpg
```
Pour utiliser la lecture RFID en même temps que la visualisation de notre interface graphique il faut faire de la programmation python parallèle, c'est-à-dire que plusieurs instructions du code s'exécuteront en même temps, ou presque en même temps. Pour cela on utilise le module

*Threading* qui propose une interface simple pour créer des **threads**, c'est-à-dire des portions de notre code qui seront exécutées en même temps. Ce module est important par l'instruction :

#### from threading import Thread

Si le code lu dans cette carte existe dans notre carte, on aura l'affichage d'un deuxième cadre contenant le non de la personne attribuée à cette carte ainsi que sa photo.

Comme exemple on a présenté une basse de donné de deux codes RFID différents liés a nos noms et prénoms ainsi que nos photos comme le présente les images suivantes :

![](_page_49_Picture_103.jpeg)

![](_page_49_Picture_104.jpeg)

*Figure* Ⅲ*.5 Deuxième cadre de l'interface graphique Affichage des informations liées au code RFID*

Ce deuxième cadre présente un champ (Entry en Python) pour fournir un deuxième PIN personnel déjà fourni auparavant pour chaque utilisateur et il est obtenu par le code suivant :

```
Entry1=Entry(frame2,textvariable=code1, width=10, borderwidth=2, 
font='size, 24', bg='white',justify='center')
Entry1.place(x=500, y=100)
Label(frame2, text="Bienvenue", font='size, 22', width=20, 
anchor='se').place(x=300, y=10)
Label(frame2, text=" Veuillez Saisir \n Votre Code SVP",
font='size, 22', width=20, anchor='se').place(x=330, y=400) 
Button(frame2, text='1', font='size, 24', width=4, 
height=2,border=1, command=lambda: click1(1)).grid(row=0,column=0, 
ipadx=15,ipady=15)
```

```
Button(frame2, text='2', font='size, 24', width=4,
height=2,border=1, command=lambda: click1(2)).grid(row=0,column=1, 
ipadx=15,ipady=15)
Button(frame2, text='3', font='size, 24', width=4, 
height=2,border=1, command=lambda: click1(3)).grid(row=0,column=2, 
ipadx=15,ipady=15)
Button(frame2, text='4', font='size, 24', width=4, 
height=2,border=1, command=lambda: click1(4)).grid(row=1,column=0, 
ipadx=15,ipady=15)
Button(frame2, text='5', font='size, 24', width=4, 
height=2,border=1, command=lambda: click1(5)).grid(row=1,column=1, 
ipadx=15,ipady=15)
Button(frame2, text='6', font='size, 24', width=4, 
height=2,border=1, command=lambda: click1(6)).grid(row=1,column=2, 
ipadx=15,ipady=15)
Button(frame2, text='7', font='size, 24', width=4, 
height=2,border=1, command=lambda: click1(7)).grid(row=2,column=0, 
ipadx=15,ipady=15)
Button(frame2, text='8', font='size, 24', width=4, 
height=2,border=1, command=lambda: click1(8)).grid(row=2,column=1, 
ipadx=15,ipady=15)
Button(frame2, text='9', font='size, 24', width=4, 
height=2,border=1, command=lambda: click1(9)).grid(row=2,column=2, 
ipadx=15,ipady=15)
Button(frame2, text='CLR ', font='size, 24', 
width=4,height=2,border=1, command = clear).grid(row=3,column=0, 
ipadx=15,ipady=15)
Button(frame2, text='0', font='size, 24', width=4, 
height=2,border=1, command=lambda: click1(0)).grid(row=3,column=1, 
ipadx=15,ipady=15)
Button(frame2, text='OK', font='size, 24', width=4, 
height=2,border=1,command = login_fram3).grid(row=3,column=2, 
ipadx=15,ipady=15)
```
L'introduction de ce code provoque une deuxième recherche dans une deuxième table (DB) nommée twilio.csv qui relie chaque PIN personnel avec un numéro de téléphone et un compte twilio. Si ce PIN personnel existe dans cette table ; le numéro de téléphone correspondant reçoit un code d'accès généré aléatoire et unique comme troisième facteur de sécurité et on a l'affichage d'un troisième cadre avec un nouveau champ pour l'introduire (Fig. 3.6)

| 1          | 2 | 3  | Merci                                                        |
|------------|---|----|--------------------------------------------------------------|
|            | 5 | 6  | <b>Veuillez Maintenant</b><br>Entrer le Code reçu<br>par SMS |
|            | 8 | 9  |                                                              |
| <b>CLR</b> |   | OK |                                                              |

*Figure* Ⅲ*.6 Troisième cadre de l'interface graphique Fournir le code reçu par SMS*

L'introduction du code généré et envoyer par SMS provoque le déverrouillage de la porte par la mise à 0 du GPIO par la commande,

#### GPIO.output(21, 0)

Ainsi que l'affichage d'un quatrième cadre qui confirme le temps d'autorisation d'accès ainsi qu'un bouton nommé nouvel accès pour revenir en premier cadre et refaire la procédure pour un nouvel accès et un nouvel utilisateur

![](_page_51_Figure_5.jpeg)

*Figure* Ⅲ*.7 Quatrième cadre de l'interface graphique Confirmation d'accès*

#### <span id="page-51-0"></span>Ⅲ.4.**Génération du PIN personnel envoyé par SMS :** Ⅲ.4.**1. Génération du PIN par la bibliothèque random :**

Pour générer des PIN personnel différents à chaque usage on utilise le module *random* qui implémente des générateurs de nombres pseudo-aléatoires pour différentes distributions Il est importé par l'instruction

#### from random import randint

randint() est une fonction intégrée du module random qui génère des nombres aléatoires, Exemple : L'instruction :

#### $smsCode = str(randint(000, 999))$

Permet de générer des codes aléatoires sous forme de chaine de caractères entre 000 et 999

#### <span id="page-51-1"></span>Ⅲ.**4.2. Envoi par SMS du PIN en utilisant twilio :**

![](_page_51_Picture_14.jpeg)

*Figure* Ⅲ*.8. Slogan du Twilio*

[Twilio](http://www.twilio.com/docs) fournit une plate-forme de communication via la messagerie IP (chat), vidéo, voix, SMS et MMS programmable par python et avec bien d'autres langages, son importation est par l'instruction :

#### from twilio.rest import Client

La première étape est l'inscription au niveau du site twilio.com puis l'obtention des *account\_sid* et d'un *auth\_token* et du numéro de téléphone (Américain) à partir duquel on reçoit notre SMS

Le programme python permettant d'envoyer ce SMS est suivant la forme :

```
from twilio.rest import Client
account_sid = "ACXXXXXXXXXXXXXXXXXXXXXXXXXXXXXXXX"
auth_token = "your_auth_token"
client = Client(account_sid, auth_token)
call = client.calls.create( 
   to="+213665554323", 
    from = "+15017250604"url="http://demo.twilio.com/docs/voice.xml"
```
Le SMS est reçu comme suivants :

![](_page_52_Picture_127.jpeg)

*Figure* Ⅲ*.9 SMS reçu*

#### <span id="page-52-0"></span>Ⅲ.5.**Installation du serveur web Apache2 sur RaspberryPi :**

Les services d'hébergement web ne sont pas gratuits, contrairement à la Raspberry qui demande juste une connexion, et de plus, la Raspberry présente la possibilité de modifier nos services à souhait (exemples : la taille du disque, l'hébergement de Data base, etc.), ce qui n'est en général pas le cas chez les hébergeurs spécialisés, qui vendent souvent des hébergements mutualisés avec une faible capacité de configuration.

#### <span id="page-52-1"></span>Ⅲ.5.1.**Qu'est-ce qu'un Apache ?**

Nous allons installer Apache, qui est le serveur web. Quand on parle de serveur web, on pense souvent à la machine, mais ce terme désigne aussi le logiciel qui permet à la machine d'analyser les requêtes d'un utilisateur (sous forme http), et de retourner le fichier correspondant à la requête (ou une erreur si le fichier n'est pas trouvé, ou la requête mal formulée). Donc pour le cas d'Apache on parle d'un logiciel.

À l'heure actuelle, Apache est le serveur web le plus utilisé, avec environ 60 % de parts de marché, et possède même sa propre licence**,**

#### <span id="page-53-0"></span>Ⅲ.5.2.**Installation d'apache :**

Avant d'installer le serveur, assurons nous d'avoir une machine bien à jour. Pour ce faire nous devons posséder les droits administrateurs via la commande sudo.

```
sudo apt-get update 
sudo apt-get upgrade 
sudo apt-get update
```
Une fois la Raspberry Pi à jour, nous allons installer le serveur Apache.

#### sudo apt-get install apache2

Puis il faut donner des droits au dossier d'apache qui va permettre de facilement administrer les sites. Pour cela, il faut lancez les commandes suivantes :

sudo chown -R pi:www-data /var/www/html/sudo chmod -R 770 /var/www/html/

#### <span id="page-53-1"></span>Ⅲ.5.**3. Vérifier qu'Apache fonctionne :**

On peut tester qu'Apache fonctionne correctement en nous rendant sur l'adresse de la Raspberry.

Pour cela, il faut tenter d'accéder à la Raspberry depuis le port 80. Il suffit d'ouvrir le navigateur web de la Raspberry, et d'aller à l'adresse « [http://127.0.0.1 »](http://127.0.0.1/). On doit alors obtenir une page avec un message du genre « *It works !* » et plein d'autre texte. Si on travaille avec un SSH on peut nous connecter à la Raspberry en utilisant la commande :

#### wget -O verif\_apache.html [http://127.0.0.1](http://127.0.0.1/)

Si on remarque à un endroit dans le code « *It works!* », c'est qu'Apache fonctionne.

Apache utilise le répertoire /var/www/html comme racine pour notre site**.** Cela signifie que si on appelle notre Raspberry sur le port 80 (http), Apache cherche le fichier dans /var/www/html.

#### <span id="page-53-2"></span>Ⅲ.6. **Installation de PHP sur la Raspberry :** Ⅲ.6.1. Qu'est**-ce que PHP ?**

Le PHP est un langage interprété principalement utilisé pour rendre un site dynamique, c'està-dire que l'utilisateur envoie des informations au serveur qui lui renvoie les résultats modifiés en fonction de ces infos**.**

#### <span id="page-54-0"></span>Ⅲ.6.2. **Installer PHP :**

On va encore une fois faire appel à l'administrateur pour installer PHP avec la ligne de commande.

sudo apt install php php-mbstring

#### <span id="page-54-1"></span>Ⅲ.6.3.**Vérifier que PHP fonctionne :**

Pour savoir si PHP fonctionne correctement, il faut en premier lieu supprimer le fichier « index.html » dans le répertoire « /var/www/html » par la commande

```
sudo rm /var/www/html/index.html
```
Puis créez un fichier « index.php » dans ce répertoire, avec cette ligne de commande :

```
echo "<?php phpinfo(); ?>" >/var/www/html/index.php
```
#### <span id="page-54-2"></span>Ⅲ.7. **Chargement automatique du script Python avec démarrage du Pi :**

Nous devons faire en sorte que le script se charge automatiquement chaque fois que le Raspberry Pi démarre. Pour ce faire, nous devons ajouter une ligne au fichier de configuration de démarrage automatique. On doit ajouter la commande suivante dans notre terminal :

#### sudo nano ~/.config/lxsession/LXDE-pi/autostart

Puis ajouter la ligne suivante au fichier :

@sudo python3 PFE\_Verrou.py

Puis sauvegarder et quitter.

#### <span id="page-54-3"></span>Ⅲ.8. **Connectez la carte d'extension GPIO et le commutateur de relais :**

Pour maintenir l'accès aux ports GPIO, nous utilisons un court câble ruban femelle à mâle 26 broches, et nous devons également ajouter une carte d'extension GPIO et un bus de communication 40 pins. En effet, l'écran LCD tactile utilise certaines broches que nous devons utiliser dans un instant pour notre relais, à savoir les broches 5V. On peut également alimenter le relais à partir d'une autre prise 5V du bloc d'alimentation. Pour connecter l'écran à la carte, nous avons besoin d'un autre long câble ruban, et on doit plier soigneusement quelques broches inutilisées pour que cela corresponde. Ensuite, il faut connectez l'écran tactile et rallumez le Pi juste pour vérifier que tout fonctionne toujours.

![](_page_54_Picture_18.jpeg)

*Figure* Ⅲ*.10 : Carte d'extension GPIO et bus de communication 40 pins*.

L'étape suivante consiste à connecter notre relais aux ports GPIO. C'est un relais 5V, donc la broche positive doit être connectée avec un câble à une broche 5V sur notre carte d'extension GPIO, et le négatif peut bien sûr aller à n'importe quelle masse. La broche de signal doit aller à n'importe quelle broche GPIO numérotée mais il faut s'assurer d'en choisir une qui ne risque pas d'être également utilisée pour quoi que ce soit par l'écran tactile. Le schéma descriptif global de notre projet a la forme suivante :

Led tft 5 pouce USB rfid reader br anchement<br>des pin serrure<br>électrique π in 21 relais Raspberry p Gnd 5ν

transformateur

 *Figure* Ⅲ*.11. Schéma global du montage* La structure extérieure de la maquette qui expose notre verrou est la suivante :

![](_page_55_Picture_6.jpeg)

 *Figure* Ⅲ*.12. Maquette proposé pour exposer le verrou électronique*

Pour introduire les individus identifiés dans une table mycsv.csv on utilise le scripte suivant :

![](_page_56_Picture_164.jpeg)

Pour accéder à notre journal des accès présenté dans la figure suivante ; il suffit d'introduire dans un navigateur l'adresse IP du Raspberry puis **" / "** puis le dossier dans lequel on a rédigé notre code puis **"**php**"**

Ex : Pour notre cas**192.168.43.13/PFE.php 同日日** CSV to PHP  $x + y$  $\leftarrow$   $\rightarrow$  0  $\hat{\omega}$  0 192.168.43.13/PFE1.php Ⅲ☆ ☆ ん ☆ PFE 2020:<br>AMMI MARWA LEHSAINI WASSILA Les indentifications pour le: 20/08/2020 **NOM & PRENOM** Date & HEURE 0013824123 AMMI MARWA Identifier le : mercredi 19 août 2020 - 13:40:24 0015199445 **LEHSAINI WASSILA** Identifier le : mercredi 19 août 2020 - 13:49:44  $\circ$  $\Rightarrow$  19:03  $\mathbf{H}$ 

*Figure* Ⅲ*.13. Page internet affichant le journal des accès*

Pour notre projet cette page des accès est accessible uniquement en réseau local comme perspectives de ce travail on peut accéder à partir d'un réseau externe par plusieurs moyens comme le bureau a distance ou la configuration des ports du Modem …

#### <span id="page-56-0"></span>**Conclusion :**

 Notre projet a conçu et mis en œuvre un verrou électronique intelligent basé sur le Raspberry Pi. Les aspects du système sont les suivants : vérification d'identité par lecture d'une carte RFID comme premier facteur de sécurité ; introduction d'un PIN personnel fourni comme deuxième facteur de sécurité, et comme troisième facteur envois par SMS d'un deuxième code personnel générer aléatoirement

Dans ce dernier chapitre nous avons présenté ce système avec ses différentes parties et leur principe de fonctionnement ainsi que sa réalisation pratique.

# **Conclusion générale**

#### **Conclusion générale :**

Ce travail illustre le fonctionnement d'un système de verrouillage électronique intelligent à base d'un Raspberry Pi 3B à trois facteurs de sécurité et à faible coût. Les aspects de ce système sont : la détection du d'entité par une lecture des carte RFID à l'aide d'un lecteur USB, puis vérification d'un premier code personnel à l'aide d'une recherche dans une première table csv en deuxième étape, puis en une troisième étape la réception d'un deuxième code personnel généré aléatoirement et envoyé à un numéro de téléphone correspondant au deuxième code personnel trouver à partir d'une recherche dans une deuxième table csv.

Nous avons rencontré quelques obstacles dans ce travail, tels que l'existence d'un défaut de certains composants, le manque des instruments dans les laboratoires, d'où la nécessité de les chercher ailleurs, le flux d'Internet faible au niveau des laboratoires, le langage de programmes que nous n'avions pas connus auparavant. Mais nous avons tiré parti de nouvelles informations et avons travaillé avec de nombreux programmes (Python, Lunix, Raspbian ...). Et nous nous sommes familiarisés avec les différents types de ce système de verrouillage.

Cependant, ce projet peut être amélioré, nous pouvons ajouter plus de paramètres à l'utilisateur pour lui donner plus de contrôle, et luis permettre aussi de contrôler les accès à partir d'un réseau internet externe, ainsi de commander le verrouillage et le déverrouillage à distance.

### **Référence Bibliographique :**

<https://www.maison-connectee.eu/serrure-intelligente/>[1] [https://www.companeo.com/securite-electronique/FAQ/definition-serrure-a-code](https://www.companeo.com/securite-electronique/FAQ/definition-serrure-a-code-mecanique)[mecanique](https://www.companeo.com/securite-electronique/FAQ/definition-serrure-a-code-mecanique) [2] [https://www.companeo.com/securite-electronique/FAQ/definition-serrure-a-code](https://www.companeo.com/securite-electronique/FAQ/definition-serrure-a-code-electronique-digital)[electronique-digital](https://www.companeo.com/securite-electronique/FAQ/definition-serrure-a-code-electronique-digital) [3] [https://www.companeo.com/securite-electronique/FAQ/definition-serrure-autonome](https://www.companeo.com/securite-electronique/FAQ/definition-serrure-autonome-electronique)[electronique](https://www.companeo.com/securite-electronique/FAQ/definition-serrure-autonome-electronique) [4] [https://www.companeo.com/securite-electronique/FAQ/definition-serrure-intelligente](https://www.companeo.com/securite-electronique/FAQ/definition-serrure-intelligente-electronique)[electronique](https://www.companeo.com/securite-electronique/FAQ/definition-serrure-intelligente-electronique) [5] [https://www.companeo.com/securite-electronique/FAQ/securiser-entreprise-par-le](https://www.companeo.com/securite-electronique/FAQ/securiser-entreprise-par-le-controle-d-acces)[controle-d-acces](https://www.companeo.com/securite-electronique/FAQ/securiser-entreprise-par-le-controle-d-acces) [6] [https://www.companeo.com/securite-electronique/FAQ/-technologies-de-lecteur-badge](https://www.companeo.com/securite-electronique/FAQ/-technologies-de-lecteur-badge-magnetique-rfid-ou-sans-contact)[magnetique-rfid-ou-sans-contact](https://www.companeo.com/securite-electronique/FAQ/-technologies-de-lecteur-badge-magnetique-rfid-ou-sans-contact) [7] [https://www.companeo.com/securite-electronique/FAQ/definition-controle-acces](https://www.companeo.com/securite-electronique/FAQ/definition-controle-acces-biometrique)[biometrique](https://www.companeo.com/securite-electronique/FAQ/definition-controle-acces-biometrique) [8] <https://www.pollux.fr/conseils-securites/les-avantages-dune-serrure-electronique/>[9] <https://www.gataka.fr/quels-sont-les-verrous-intelligents/>[10] **[https://fr.wikipedia.org/wiki/Raspberry\\_Pi](https://fr.wikipedia.org/wiki/Raspberry_Pi) 5555[11]** [https://www.raspberrypi-france.fr/\[](https://www.raspberrypi-france.fr/)12] [https://www.raspberrypi](https://www.raspberrypi-france.fr/guide/)[france.fr/guide/\[](https://www.raspberrypi-france.fr/guide/)13[\]https://www.google.com/search?client=opera&q=usb+rfid+reader&so](https://www.google.com/search?client=opera&q=usb+rfid+reader&sourceid=opera&ie=UTF-8&oe=UTF-8) [urceid=opera&ie=UTF-8&oe=UTF-8](https://www.google.com/search?client=opera&q=usb+rfid+reader&sourceid=opera&ie=UTF-8&oe=UTF-8) [14] [https://www.google.com/search?client=opera&sxsrf=ALeKk03TZdj\\_qrf6gRW26IjotJnB](https://www.google.com/search?client=opera&sxsrf=ALeKk03TZdj_qrf6gRW26IjotJnBBng-eQ%3A1598624360015&ei=aBJJX4dApdWDB9StuJgP&q=puce+ftdi+discription&oq=puce+ftdi+discript&gs_lcp=CgZwc3ktYWIQARgAMgUIIRCgATIECCEQFToHCAAQRxCwAzoGCAAQFhAeUMVEWIqmAWCrswFoAXAAeACAAegBiAG-DZIBBTAuNS40mAEAoAEBqgEHZ3dzLXdpesABAQ&sclient=psy-ab) [Bng](https://www.google.com/search?client=opera&sxsrf=ALeKk03TZdj_qrf6gRW26IjotJnBBng-eQ%3A1598624360015&ei=aBJJX4dApdWDB9StuJgP&q=puce+ftdi+discription&oq=puce+ftdi+discript&gs_lcp=CgZwc3ktYWIQARgAMgUIIRCgATIECCEQFToHCAAQRxCwAzoGCAAQFhAeUMVEWIqmAWCrswFoAXAAeACAAegBiAG-DZIBBTAuNS40mAEAoAEBqgEHZ3dzLXdpesABAQ&sclient=psy-ab)[eQ%3A1598624360015&ei=aBJJX4dApdWDB9StuJgP&q=puce+ftdi+discription&oq=p](https://www.google.com/search?client=opera&sxsrf=ALeKk03TZdj_qrf6gRW26IjotJnBBng-eQ%3A1598624360015&ei=aBJJX4dApdWDB9StuJgP&q=puce+ftdi+discription&oq=puce+ftdi+discript&gs_lcp=CgZwc3ktYWIQARgAMgUIIRCgATIECCEQFToHCAAQRxCwAzoGCAAQFhAeUMVEWIqmAWCrswFoAXAAeACAAegBiAG-DZIBBTAuNS40mAEAoAEBqgEHZ3dzLXdpesABAQ&sclient=psy-ab) [uce+ftdi+discript&gs\\_lcp=CgZwc3ktYWIQARgAMgUIIRCgATIECCEQFToHCAAQR](https://www.google.com/search?client=opera&sxsrf=ALeKk03TZdj_qrf6gRW26IjotJnBBng-eQ%3A1598624360015&ei=aBJJX4dApdWDB9StuJgP&q=puce+ftdi+discription&oq=puce+ftdi+discript&gs_lcp=CgZwc3ktYWIQARgAMgUIIRCgATIECCEQFToHCAAQRxCwAzoGCAAQFhAeUMVEWIqmAWCrswFoAXAAeACAAegBiAG-DZIBBTAuNS40mAEAoAEBqgEHZ3dzLXdpesABAQ&sclient=psy-ab) [xCwAzoGCAAQFhAeUMVEWIqmAWCrswFoAXAAeACAAegBiAG-](https://www.google.com/search?client=opera&sxsrf=ALeKk03TZdj_qrf6gRW26IjotJnBBng-eQ%3A1598624360015&ei=aBJJX4dApdWDB9StuJgP&q=puce+ftdi+discription&oq=puce+ftdi+discript&gs_lcp=CgZwc3ktYWIQARgAMgUIIRCgATIECCEQFToHCAAQRxCwAzoGCAAQFhAeUMVEWIqmAWCrswFoAXAAeACAAegBiAG-DZIBBTAuNS40mAEAoAEBqgEHZ3dzLXdpesABAQ&sclient=psy-ab)[DZIBBTAuNS40mAEAoAEBqgEHZ3dzLXdpesABAQ&sclient=psy-ab](https://www.google.com/search?client=opera&sxsrf=ALeKk03TZdj_qrf6gRW26IjotJnBBng-eQ%3A1598624360015&ei=aBJJX4dApdWDB9StuJgP&q=puce+ftdi+discription&oq=puce+ftdi+discript&gs_lcp=CgZwc3ktYWIQARgAMgUIIRCgATIECCEQFToHCAAQRxCwAzoGCAAQFhAeUMVEWIqmAWCrswFoAXAAeACAAegBiAG-DZIBBTAuNS40mAEAoAEBqgEHZ3dzLXdpesABAQ&sclient=psy-ab) [15] [https://en.wikipedia.org/wiki/Thin-film-transistor\\_liquid-crystal\\_display\[](https://en.wikipedia.org/wiki/Thin-film-transistor_liquid-crystal_display)16] [https://www.dzduino.com/store/store?product\\_id=2601\[](https://www.dzduino.com/store/store?product_id=2601)17] https://www.digikey.fr/fr/product-highlight/d/displaytech/5-inch-color-tft-lcd-display[18] [https://installation-electrique.ooreka.fr/fiche/voir/731069/comment-brancher-un-relais\[](https://installation-electrique.ooreka.fr/fiche/voir/731069/comment-brancher-un-relais)19] [https://www.google.com/search?client=opera&q=transformateur+a+12+VOLT&sourceid=ope](https://www.google.com/search?client=opera&q=transformateur+a+12+VOLT&sourceid=opera&ie=UTF-8&oe=UTF-8) [ra&ie=UTF-8&oe=UTF-8](https://www.google.com/search?client=opera&q=transformateur+a+12+VOLT&sourceid=opera&ie=UTF-8&oe=UTF-8) [ 2 1]

[https://fr.eni.com/particuliers/maitriser-sa-consommation/le-guide-de-l](https://fr.eni.com/particuliers/maitriser-sa-consommation/le-guide-de-l-electricite/transformateur-electrique-role-et-processus)[electricite/transformateur-electrique-role-et-processus](https://fr.eni.com/particuliers/maitriser-sa-consommation/le-guide-de-l-electricite/transformateur-electrique-role-et-processus) [ 2 2] [https://www.waveshare.com/wiki/5inch\\_HDMI\\_LCD#ImageLCD-show-](https://www.waveshare.com/wiki/5inch_HDMI_LCD%23ImageLCD-show-161112.tar.gz)[161112.tar.gz\[](https://www.waveshare.com/wiki/5inch_HDMI_LCD%23ImageLCD-show-161112.tar.gz)23]

[https://stph.scenari-](https://stph.scenari-community.org/dwh/rev/co/cmpUC002fichierCsv.html%23:%7E:text=CSV%20est%20un%20format%20informatique,virgule%20ou%20un%20point-virgule)

[community.org/dwh/rev/co/cmpUC002fichierCsv.html#:~:text=CSV%20est%20un%20fo](https://stph.scenari-community.org/dwh/rev/co/cmpUC002fichierCsv.html%23:%7E:text=CSV%20est%20un%20format%20informatique,virgule%20ou%20un%20point-virgule) [rmat%20informatique,virgule%20ou%20un%20point-virgule.](https://stph.scenari-community.org/dwh/rev/co/cmpUC002fichierCsv.html%23:%7E:text=CSV%20est%20un%20format%20informatique,virgule%20ou%20un%20point-virgule) [24]

[https://www.cakemail.com/help/fr/quest-ce-quun-fichier-](https://www.cakemail.com/help/fr/quest-ce-quun-fichier-csv/%23:%7E:text=Un%20fichier%20CSV%20(en%20anglais,est%20s%C3%A9par%C3%A9%20par%20une%20virgule.&text=Parfois%2C%20les%20donn%C3%A9es%20import%C3%A9es%20restent,de%20signes%20de%20ponctuation%20ind%C3%A9sirables)

[csv/#:~:text=Un%20fichier%20CSV%20\(en%20anglais,est%20séparé%20par%20une%2](https://www.cakemail.com/help/fr/quest-ce-quun-fichier-csv/%23:%7E:text=Un%20fichier%20CSV%20(en%20anglais,est%20s%C3%A9par%C3%A9%20par%20une%20virgule.&text=Parfois%2C%20les%20donn%C3%A9es%20import%C3%A9es%20restent,de%20signes%20de%20ponctuation%20ind%C3%A9sirables) [0virgule.&text=Parfois%2C%20les%20données%20importées%20restent,de%20signes%](https://www.cakemail.com/help/fr/quest-ce-quun-fichier-csv/%23:%7E:text=Un%20fichier%20CSV%20(en%20anglais,est%20s%C3%A9par%C3%A9%20par%20une%20virgule.&text=Parfois%2C%20les%20donn%C3%A9es%20import%C3%A9es%20restent,de%20signes%20de%20ponctuation%20ind%C3%A9sirables) [20de%20ponctuation%20indésirables.](https://www.cakemail.com/help/fr/quest-ce-quun-fichier-csv/%23:%7E:text=Un%20fichier%20CSV%20(en%20anglais,est%20s%C3%A9par%C3%A9%20par%20une%20virgule.&text=Parfois%2C%20les%20donn%C3%A9es%20import%C3%A9es%20restent,de%20signes%20de%20ponctuation%20ind%C3%A9sirables) [25]

**ملخص :**

 یتكون مشروعنا من تقدیم نظام أمان ذكي على شكل صندوق منزلي منخفض التكلفة ، والھدف من المشروع ھو تطویر مصادقة بثلاثة عوامل أمان تقدم كعناصر ذكیة: بطاقة الراسبیري بي 3 ,قاعدة بیانات السي اس في, قارئ الارفید ,شاشة الال سي دي تعمل باللمس مقاس 5 بوصات مرحل كھربائي, وقفل باب كھربائي بملف لولبي احترافي صغیر بجھد 12 فولت و حساب توایلوا لارسال الرسائل النصیة .

 لإنشاء مصادقة بثلاثة عوامل أمان یكفي ً تقدیم بطاقة الارفید متبوعا برمز شخصي الذي تم إدخالھ على الشاشة التي تعمل باللمس ثم إدخال رمز آخر لمرة واحدة یتم تلقیھ عن طریق الرسائل القصیرة باستخدام حساب توایلوا .

**الكلمات المفتاحیة:** نظام حمایة،لوحة راسبیري بي ،شاشة ال سي دي ،صفحة ویب ، قفل كھربائي ،ارفید ، لغة البایتون ،كود ، شبكة ، نظام حمایة.

#### **Résumé :**

 Notre projet consiste à présenter un système de sécurité intelligent sous la forme d'une box domotique à faible coût, l'objectif du projet est de développe une authentification à trois facteurs de sécurités qui présente comme éléments intelligents : Une carte Raspberry Pi 3, une base de données csv, un lecteur RFID, un écran tactile LCD 5 pouces, un relais électrique, une DC 12V mini serrure de porte électrique solénoïde professionnel et un compte SMS Twilio.

 pour la création d'une authentification a trois facteurs de sécurité qui sont la présentation de la carte RFID, suivie d'un PIN personnel entré sur l'écran tactile puis l'introduction d'un autre code à usage unique reçu par SMS (à l'aide du compte Twilio), et avec un script écrit en langage de programmation Python3 ; puis la réalisation d'un journal de toutes les tentatives d'accès réussies et infructueuses sur une page web par le réseau local (localhost), donc nous avons réalisé une box électronique qui regroupe tous les éléments électroniques précédentes codée par le Raspberry pi qui a plusieurs rôles notamment :la lecture de la carte RFID puis le code fournie par l'utilisateur puis le code reçue par twilio qui nous permet l'ouverture de la serrures électrique .

**Mots clés :** système de sécurité, Raspberry pi, LCD TFT, serrure électrique, page web, RFID, python, réseau, code.

#### **Abstract:**

 Our project consists of presenting an intelligent security system in the form of a low-cost home automation box, the objective of the project is to develop an authentication with three security factors which presents as intelligent elements: A Raspberry Pi 3 card, a csv database, an RFID reader, a 5-inch LCD touch screen, an electric relay, a DC 12V mini professional solenoid electric door lock and a Twilio SMS account.

 for the creation of an authentication has three security factors which are the presentation of the RFID card; followed by a personal PIN entered on the touch screen and then entering another one-time code received by SMS (using the Twilio account) and with a script written in the Python3 programming language; then the realization of a log of all the successful and unsuccessful access attempts on a web page by the local network (localhost), so we made an electronic box which gathers all the previous electronic elements encoded by the Raspberry pi which has several roles in particular: reading the RFID card then the code provided by the user then the code received by twilio which allows us to open the electric locks.

**KEYWORDS :** Security system, Raspberry pi, TFT LCD, Electric lock, web page, RFID, python, network, code.